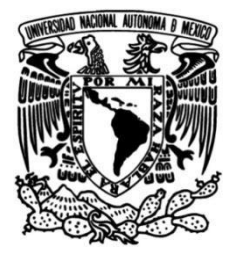

## **UNIVERSIDAD NACIONAL AUTÓNOMA DE MÉXICO**

## **FACULTAD DE INGENIERÍA**

### **Atlas anatómico 3d del tronco usando realidad aumentada para la enseñanza de la anatomía humana**

#### **TESINA** Que para obtener el título de

**Ingeniera en Computación**

**P R E S E N T A** Viviana Marcela Cruz Vega

## **DIRECTOR DE TESINA**

Dr. Sergio Teodoro Vite

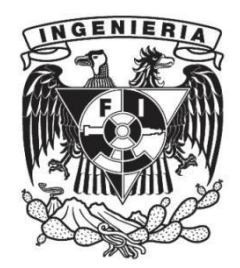

**Ciudad Universitaria, Cd. Mx., 2021**

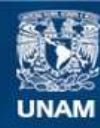

Universidad Nacional Autónoma de México

**UNAM – Dirección General de Bibliotecas Tesis Digitales Restricciones de uso**

#### **DERECHOS RESERVADOS © PROHIBIDA SU REPRODUCCIÓN TOTAL O PARCIAL**

Todo el material contenido en esta tesis esta protegido por la Ley Federal del Derecho de Autor (LFDA) de los Estados Unidos Mexicanos (México).

**Biblioteca Central** 

Dirección General de Bibliotecas de la UNAM

El uso de imágenes, fragmentos de videos, y demás material que sea objeto de protección de los derechos de autor, será exclusivamente para fines educativos e informativos y deberá citar la fuente donde la obtuvo mencionando el autor o autores. Cualquier uso distinto como el lucro, reproducción, edición o modificación, será perseguido y sancionado por el respectivo titular de los Derechos de Autor.

## **DEDICATORIA**

A mi madre por el amor

y apoyo incondicional en cada etapa de mi vida.

A mi papá, porque sé que estaría orgulloso.

## **LISTA DE SINODALES**

**●** Dra. Francisca Hernández Hernández

**●** Dr. Sergio Teodoro Vite

**●** Dr. Miguel Ángel Padilla Castañeda

**●** [MDI.](https://www.icat.unam.mx/secciones/depar/sub1/bioin/semb/JSPL.html) Industrial Juan Salvador Pérez Lomelí

**●** Ing. José Roque Román Guadarrama

#### **AGRADECIMIENTOS**

Quisiera expresar mi agradecimiento al equipo de trabajo del Instituto de Ciencias Aplicadas y Tecnología del Laboratorio de Bioinstrumentación, a mi asesor Sergio Teodoro Vite por todas sus enseñanza y guías para el desarrollo de este trabajo y por abrir una puerta en mi carrera universitaria. A mis compañeros del laboratorio, de los cuales aprendo y son un gran ejemplo para mi trayectoria y a Paul por su ayuda en este proyecto. A la Facultad de medicina por permitir colaborar con los alumnos y su interés en este tipo de proyectos.

Este trabajo fue realizado con el apoyo del Programa UNAM-DGAPA-PAPIME en el proyecto No. PE105820, así como el programa UNAM-DGAPA-PAPIME en el proyecto No. PE109118 con nombre "Uso de maniquíes y aplicaciones de realidad aumentada para la enseñanza de la anatomía humana".

A mi mamá por toda su paciencia y apoyo sin límites, por ser el tronco que me enseña con el ejemplo y con sabias palabras como seguir y no caer todos los días.

A mi papá, porque sus modales, la presencia, enseñanzas y buenas vivencias perduran todos los días.

A mi hermana Mariana, por ser más que una hermana, por sus cuidados y por compartir conmigo muchas experiencias y gustos junto con toda su familia, Meli, Diego y el nuevo integrante Lucian.

A mis hermanos, Omar y Saúl, por todas las buenas y diferentes experiencias que tengo con cada uno de ellos, contribuyendo a crecer en diferentes áreas de mi vida y tener momentos gratificantes.

A mis amigos, Pepe, Laura, por encontrar en ellos una verdadera amistad desde el inicio de mi trayectoria por la UNAM, así como a Akari y Javi por las vivencias en la Facultad de Ingeniería y a ti Toñito, por compartir esta nueva etapa de mi vida y apoyarme en los últimos pasos de este trabajo.

#### ÍNDICE DE CONTENIDO

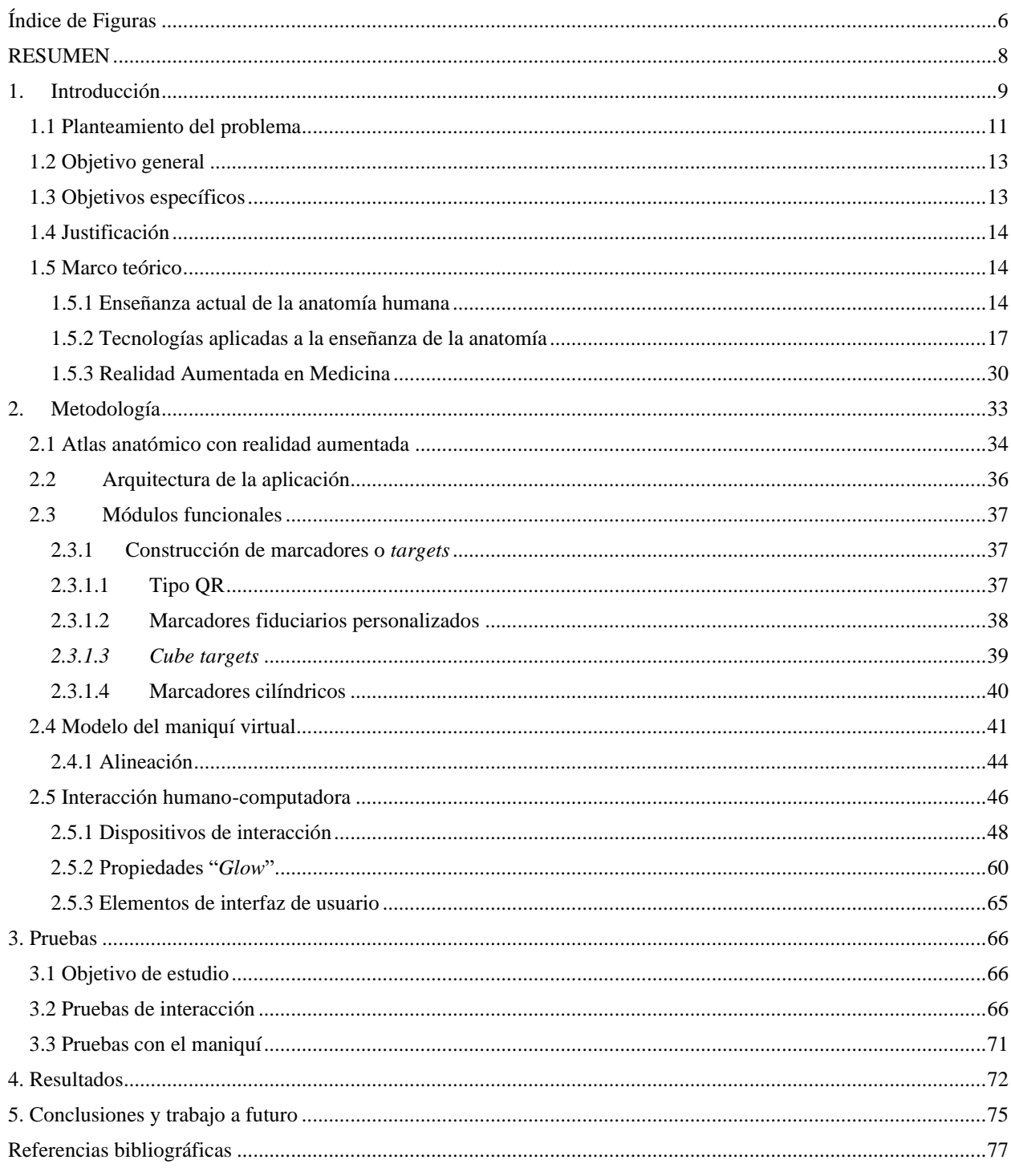

# <span id="page-6-0"></span>**Índice de Figuras**

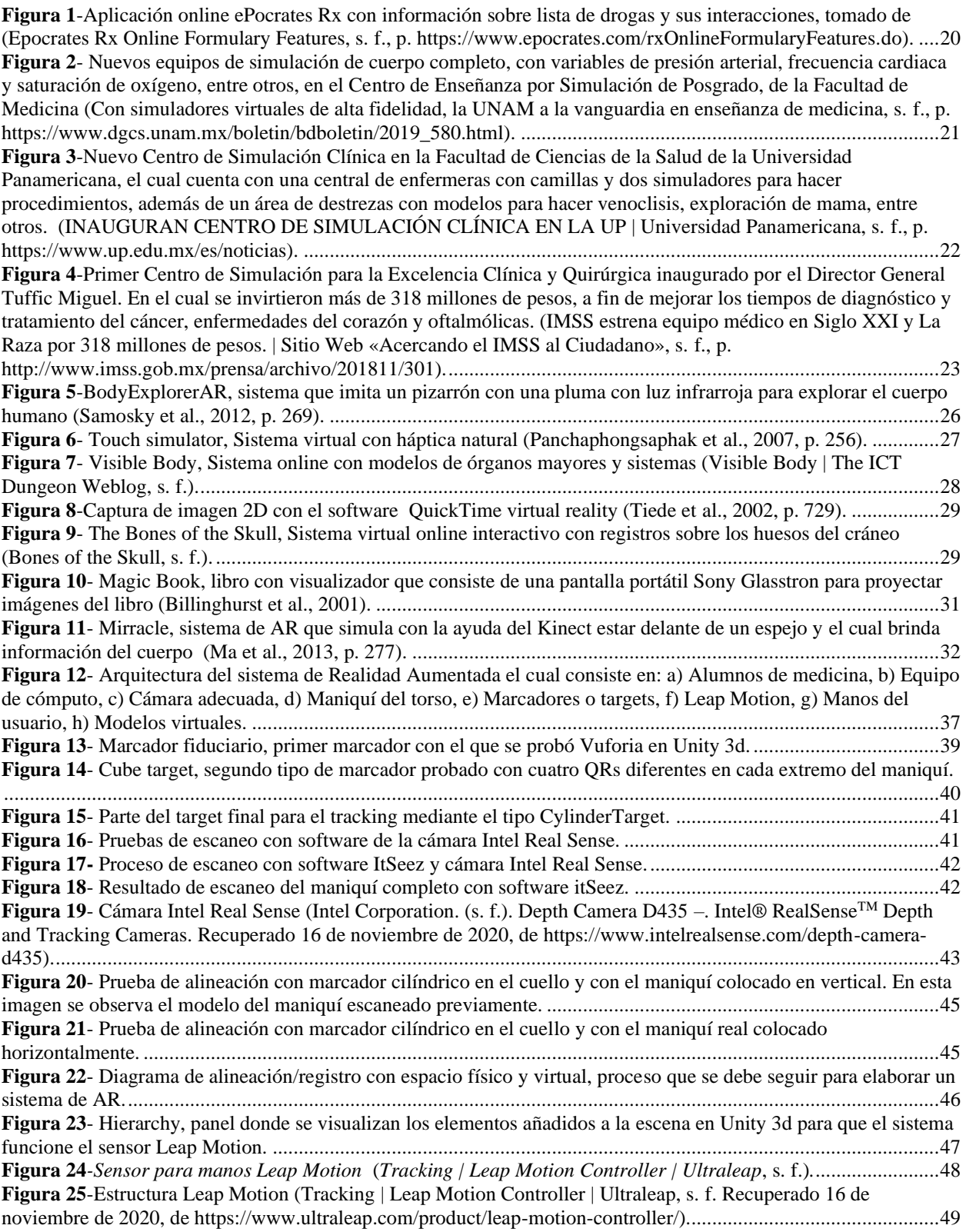

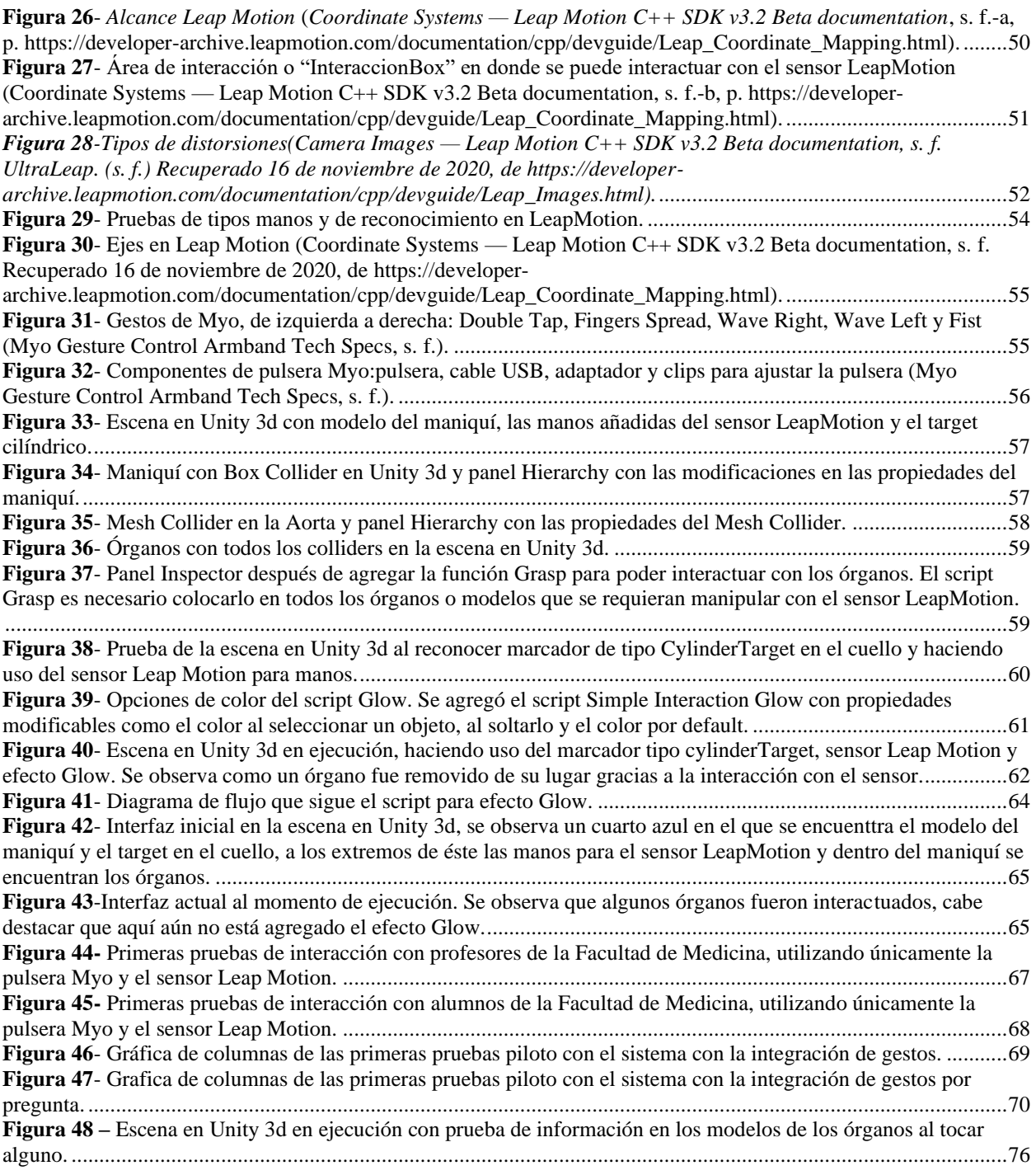

## <span id="page-8-0"></span>**RESUMEN**

A través de los años surgen diferentes tecnologías las cuales revolucionan y cambian la forma en la que realizamos actividades básicas desde el entretenimiento hasta la educación. Una de estas tecnologías es la realidad aumentada, la cual se usará en el siguiente trabajo de tesis poniendo como modelo una aplicación en el ámbito estudiantil de la medicina, de esta manera se intenta hacer una aplicación que pueda servir de enseñanza como elemento complementario, principalmente, para los estudiantes o profesores de primeros años de universidad u otras personas que lo requieran, mostrando que diferentes disciplinas pueden trabajar juntas para así conseguir objetivos específicos y mejorables que ante nuevos avances se requiere el uso de nuevos métodos de enseñanza. A demás se usa en este trabajo las características principales de la realidad aumentada, como es el uso de marcadores, combinado con la ayuda de diferentes dispositivos para la visualización de modelos virtuales, los cuales han ido evolucionando, convirtiéndose en elementos más inmersivos de manera que podemos usar cada vez más nuestros sentidos. Por último, se ve en este trabajo una serie de pruebas que retroalimentan la aplicación para el uso de este en un futuro u otras aplicaciones similares ya que este tipo de aplicaciones tiene muchas posibilidades de usarse, es decir en otras partes del cuerpo humano. Con algunas pruebas, se añade una visión a futuro de lo que podría mejorarse en esta aplicación posteriormente.

## **CAPÍTULO I**

## <span id="page-9-0"></span>**1.Introducción**

Se puede considerar a la realidad aumentada (AR) como una tecnología nueva en comparación a otras, dado que ya había algunas ideas parecidas desde los años 30 de la realidad aumentada combinada con la realidad virtual (VR) como la creación en 1957 de una máquina llamada *Sensorama* por Morton Heilig, la cual proyectaba imágenes 3D, además de crear una experiencia diferente desde el asiento, la cual estaba destinada para la cinematografía. Unos años después se introdujo otro invento que es considerado clave en el futuro, el llamado HMD o *human mounted display*, creado por el Ingeniero Ivan Sutherland, esta máquina era grande y estaba colgada del techo. Fue hasta los años 90 cuando el investigador Tom Caudell acuñó el concepto de realidad aumentada al suponer textos y diagramas en un visor que utilizaban en su compañía, el trabajo de L.B. Rosenberg el cual era una especie de guía virtual y el dispositivo KARMA (*Knowledge-base Augmented Reality for Maintenance Assitance*) el cual proyectaba una imagen 3D para instrucciones de una impresora.

Con la llegada en 1999 de *ARToolKit* por Hirokazu Kato, por primera vez se permitía la combinación del tracking del mundo real con elementos virtuales proporcionando gráficos 3D que podían incluirse en plataformas OS.

A medida que fue evolucionando la tecnología, también el hardware para la creación de mejores tecnologías, por lo que el beneficio aumentó para los dispositivos móviles y sus aplicaciones. Algunas de las mejoras importantes fue el tracking de polígonos, utilizado en el primer videojuego de realidad aumentada móvil al aire libre, que consistía en remover monstruos y pistolas para colocarlos en un ambiente real en el cual el usuario podía caminar y donde destacaba que no se utilizaba ningún tipo de joystick, esta aplicación fue llamada *ARQuake*.

Años más tarde la primera aplicación AR que salió para smartphones fue en 2008, con esta el mundo empieza a disfrutar la experiencia cómo se supone debe ser, la aplicación fue lanzada por *Mobilizy*, llamada *Wikitude* app para el T-Mobile G1<sup>1</sup> permitiendo a los usuarios Android usar la cámara y ver puntos de interés cercanos. Después la compañía lanzó en las plataformas de *iPhone*

<sup>&</sup>lt;sup>1</sup> T-Mobile G1 fue el primer dispositivo en contar con el sistema operativo móvil Android.

y *Symbian* <sup>2</sup> la llamada *Wikitude Drive* para navegación AR.

La realidad aumentada está en crecimiento, las aplicaciones de VR y AR están despegando y con la información en aumento, este campo cobrará más vida.

La implementación de este tipo de tecnología busca estimular a los estudiantes de diversas áreas. Utilizando estas herramientas, se simplifican técnicas, apreciando de diferente manera ciertos temas, ya que ahora la forma de aprender que se propone es visual, auditiva, didáctica y lúdica, siendo una experiencia innovadora, única y propiciando la educación más cautivante y atrayente.

Otro de los objetivos que se busca en la educación es que sea una herramienta común como cualquier texto, obteniendo objetos tangibles como cualquier documento, pero agregando otros sentidos.

A diferencia de la realidad aumentada, la realidad virtual, el usuario se encuentra totalmente inmerso en el mundo generado, sin poder interactuar con elementos reales y por lo que al estar más sumergido se requiere de más precisión y recursos.

La definición formal de realidad aumentada es la incorporación de elementos reales con virtuales para así formar una realidad en tiempo real donde se presenten ambos elementos. Al realizar esto se pretende "aumentar" la percepción que tenemos del mundo real.

Es importante distinguir la realidad aumentada de la virtual, aunque van de la mano son conceptos muy diferentes.

Para que un sistema se considere de realidad aumentada debe de contar con los siguientes elementos de manera simultánea:

- Es interactiva en tiempo real.
- Esta registrada en 3D.
- Capacidad de integrar información virtual dentro de una escena real de un modo realista e intuitivo, y en tiempo real.

De la necesidad de crear elementos que optimicen procesos educativos, surgen estudios en donde interviene trabajos de medicina en conjunto con el área de la computación gráfica, por lo que en

<sup>2</sup> Sistema operativo que se encontraba en los celulares marca Nokia.

el año 2018 se realizó una propuesta de proyecto en el cual se implemente una aplicación de realidad aumentada para ayudar a la enseñanza de la medicina, en donde los alumnos podrán interactuar con elementos del cuerpo humano, específicamente con el tronco o torso y elementos de éste, con límites desde el plano del cuello hasta la parte inferior, es decir el plano de las extremidades inferiores. Esto será posible con la ayuda de modelos físicos a escala real elaborados en el laboratorio de la misma institución.

#### <span id="page-11-0"></span>**1.1 Planteamiento del problema**

En las últimas décadas el desarrollo tecnológico ha llevado a la creación de la Realidad Virtual, generando una serie de prototipos y simulaciones muy sofisticadas que son utilizadas en las diferentes áreas del conocimiento como herramienta para la solución de múltiples tareas.

En el ámbito de la medicina, la realidad virtual encuentra sus aplicaciones en planeación quirúrgica, entrenamiento médico, asistencia durante la cirugía, control post operatorio, diagnóstico y tratamiento médico, entre otras; ya que facilita la visualización y manipulación de órganos internos del cuerpo usando dispositivos de interacción; por ejemplo, en el tratamiento por radiaciones de tumores, nos permite incidir primero con rayos virtuales para delimitar el área para que solo afecte al tumor en su aplicación real. En el tratamiento de Aneurismas<sup>3</sup>, en la cirugía de corazón y en general de todo el sistema vascular, permite al cirujano un alto grado de control y precisión en tiempo real del área afectada y sus alrededores.

Entre otras posibilidades, la creación de sistemas para la enseñanza de la medicina, consistente en colocar a los estudiantes ante pacientes virtuales que adolecen de diversas enfermedades y presentan los síntomas característicos para poner en práctica las habilidades terapéuticas del futuro médico; esto ayuda, además, a que los aprendices comprendan importantes principios fisiológicos, de anatomía y su aplicación básico-clínica. Las herramientas multimedia y de realidad virtual les facilitan la comprensión de aquellos temas que por su naturaleza se vuelven áridos. También, la visualización de imágenes o modelos del interior del cuerpo humano, ya sean artificiales o bien

<sup>3</sup> Ensanchamiento anormal de las paredes de una arteria.

generados a partir de imágenes reales obtenidas por medio de TAC (Tomografía Asistida por Computador) o RMN (Resonancia Magnética Nuclear) les permiten adquirir dichos conocimientos. Técnicas, como la radiografía estereoscópica, permiten situar claramente cuerpos extraños o anomalías en el interior del paciente.

En la actualidad el mundo ha cambiado de forma vertiginosa a raíz de las nuevas tecnologías que, entre otras cosas, han revolucionado el aprendizaje. Esto obliga a que la enseñanza se adapte y genere situaciones en donde la instrucción se centre en el alumno, ofreciéndole estimulación multisensorial.

El empleo de medios que fomenten el trabajo colaborativo, el intercambio de información y el aprendizaje activo de exploración, permitirá que el estudiante desarrolle un pensamiento crítico para la toma adecuada de decisiones.

Una de las opciones tecnológicas que permite al aprendiz participar como constructor de su propio aprendizaje y desarrollar habilidades y actitudes, es por medio de aplicaciones virtuales, que incluyen a la realidad virtual y a la realidad aumentada. Estas tecnologías permiten la creación de contenidos realistas, donde el usuario puede interactuar y experimentar sensaciones visuales, táctiles y sonoras, a la vez que retroalimenta objetos generados por computadora para obtener un aprendizaje integral, creativo y diverso.

Por otra parte, cabe mencionar un trabajo dentro de la Unidad de Investigación y Desarrollo Tecnológico, en donde se han elaborado aplicaciones de realidad aumentada igualmente enfocadas a la medicina, en estas se han encontrado algunos problemas después de probarse con los alumnos, como fue la cantidad de información que se les presentaba, la cual era demasiada para los alumnos y se percató que requerían un mayor grado de inmersión, ya que solo se hacía uso de un dispositivo móvil para visualizar y escuchar la información, parecido a una presentación, entonces los estudiantes opinaron que este tipo de aplicación no mejoró su evaluación en el aula, solo podría usarse como un elemento de estudio, similar a un libro, más no para sustituir a un educador.

#### <span id="page-13-0"></span>**1.2 Objetivo general**

El objetivo principal de esta tesina es el desarrollo de un sistema que emplee maniquíes hiperrealistas, elaborados con materiales de silicona especiales, en conjunto con tecnologías de realidad aumentada para la enseñanza de la anatomía del cuerpo humano en la Facultad de Medicina de la UNAM, así como ofrecer a los estudiantes un recurso técnico y un material (software + hardware) para adquirir conocimientos y destrezas en diversas especialidades con una perspectiva espacial en el campo de la Medicina. Igualmente promover la aplicación de la Realidad Aumentada en diferentes áreas de la medicina, que permita la participación tanto de la academia, como del área de investigación y desarrollo, a través de proyectos, trabajos de grado y prácticas de laboratorio; cuyos resultados puedan verse reflejados en la sociedad.

Desarrollar un atlas interactivo del cuerpo humano usando tecnologías de visualización tridimensional, realidad aumentada y maniquíes hiperrealistas para la enseñanza de la medicina. Consolidar un equipo multidisciplinario (en medicina, diseño, computación, y otros), para la

creación de sistemas interactivos aplicados a la enseñanza de la medicina.

<span id="page-13-1"></span>**1.3 Objetivos específicos**

Al desarrollar estas técnicas de enseñanza–aprendizaje basadas en la realidad virtual, proponemos:

- Propiciar la superación académica de los alumnos en niveles de pre y posgrado.
- Plantear soluciones a la desvinculación que existe en los cursos de la carrera de Medicina entre la teoría y la práctica mediante programas de cómputo interactivos que permitan al alumno comprender los temas abordados.
- Facilitar a los alumnos la comprensión de la morfología de cada uno de los modelos, la articulación entre los diversos huesos que los conforman, así como su biomecánica y la aplicación en la clínica.
- Lograr el aprendizaje significativo de la anatomofisiología humana, a través de la manipulación de las estructuras que conforman el cuerpo humano.
- Dar acceso a los alumnos a las nuevas tecnologías, para apoyarlos en su formación integral.
- Fomentar el interés de los estudiantes en temas considerados clásicamente "áridos".
- Interactuar, a través de estos proyectos y otros programas similares, con profesores de pre y posgrado de las carreras de Medicina, Odontología, Biología, Antropología y Medicina Veterinaria a fin de fomentar la interdisciplinariedad y el empleo de la realidad virtual en el proceso de enseñanza-aprendizaje.
- Validar el sistema como ayuda con los alumnos de primer año de la Facultad de Medicina y así como retroalimentar la misma.

## <span id="page-14-0"></span>**1.4 Justificación**

Los avances en la tecnología a través de los años requieren una actualización en ciertos ámbitos, no encaminada para sustituir, si no para usar nuevos recursos de una manera más específica, diferente al entretenimiento, que es donde siempre se enfocan las nuevas tecnologías, sino más bien para ayudar y complementar.

Es necesario crear herramientas dentro de México y de la UNAM, en específico de realidad aumentada o virtual, para así contar con un conjunto de sistemas que motiven a alumnos de diferentes grados u otras personas a llevar estudios que tengan estos propósitos, sin necesidad de obtener un proyecto no amigable y muy teórico, un proyecto capaz de combinar la medicina y la tecnología de otra manera.

Con este trabajo, sistemas futuros o actuales que no han podido lograr lo deseado en el desarrollo de simuladores u otros, podrían encontrar una guía para elaborar un tipo de reconocimiento más específico en otras partes del cuerpo humano al utilizar elementos físicos y no solo virtuales.

## <span id="page-14-1"></span>**1.5 Marco teórico**

#### <span id="page-14-2"></span>**1.5.1 Enseñanza actual de la anatomía humana**

Es importante conocer la definición de la anatomía, ya que a través de ella podemos entender lo que se busca mejorar, sin necesidad de alterar la misma disciplina, por lo que Rouvière, (Romero Reveron, 2017) médico francés y anatomista propone lo siguiente: "La anatomía es la ciencia de las estructuras del cuerpo, la que describe y muestra su organización es la anatomía descriptiva, la que expone su disposición recíproca en las diferentes regiones es la anatomía topográfica, la que indica las relaciones entre formas y funciones es la anatomía funcional."

Durante la historia de la anatomía entra la evolución de las ciencias médicas, así como las luchas de las concepciones materialistas contra las ideas idealistas y dogmáticas sobre la estructura del cuerpo humano. En el siglo XX, tras haber descubierto todos los órganos y estructuras anatómicas del cuerpo humano, se da el comienzo de una carrera tecnológica para poder visualizar las estructuras y órganos en vivo. Las técnicas empleadas para la construcción de imágenes tridimensionales han venido cambiando, desde la "plastinación" 4 del alemán Gunther Von Hagens, hasta el siglo XXI con el desarrollo de la tecnología. Estas técnicas cambiaron con el nacimiento de la realidad virtual, a partir de las obtenidas por tomografías computadas y resonancias magnéticas nucleares, junto con software anatómico que permite la disección virtual hacia el aprendizaje de una "anatomía viva", una anatomía dinámica, es decir basada en dos realidades, la virtual como la real.

La historia en la enseñanza de la anatomía humana ha estado ligada, según Juan Carlos Araujo (*Cuauro - 2018 - Aspectos históricos de la enseñanza de la anatomía.pdf*, s. f.) a aspectos observacionales basada en la disección de cadáveres humanos, este ha sido el método más utilizado en la historia de la medicina para la consecución del objetivo fundamental.

La asignatura anatomía humana, se imparte en todos los programas de educación médica de las escuelas de medicina de las diferentes universidades del mundo en el primer o segundo año de la carrera. Alejandro Zambrano Ferre (Ferre, 2005) señala, que esta materia tiene como objetivo fundamental lograr que el estudiante conozca y se familiarice con todos los órganos y estructuras que constituyen el cuerpo humano e identifique las relaciones que se establecen entre ellos, de manera que pueda utilizar esa información en su desempeño profesional y conseguir un manejo adecuado de sus pacientes.

El futuro profesional de la medicina va a tener en sus manos la posibilidad de ofrecer la prevención de la enfermedad, el diagnóstico certero, el tratamiento adecuado y la rehabilitación oportuna, de

<sup>4</sup> Procedimiento técnico de preservación de material biológico.

los miembros de la sociedad donde se desenvuelva, como bien menciona Moro Christian (Moro et al., 2017), de allí que sea fundamental ofrecer una formación adecuada para lograr ese objetivo.

El método tradicional de enseñanza, utilizado por siglos en esta área, ha sido la disección sistemática de cadáveres humanos. En esta actividad, el alumno se comunica con los compañeros que simultáneamente están trabajando en el mismo cadáver y con el profesor que los está supervisando; hay trabajo en equipo, hay que tomar decisiones que son discutidas y analizadas entre varias personas, tal como ocurrirá en su futuro desempeño profesional.

Esta tradicional disección permite la háptica<sup>5</sup>, conecta al estudiante con la realidad con estructuras humanas que no pueden ser replicadas en un atlas, con la muerte, lo hace reflexionar en aspectos trascendentales y lo enseña a trabajar en equipo. Además, la disección da la oportunidad de apreciar el rango de variabilidad en un cuerpo humano, lo que es difícil de mostrar en un libro de texto. Muchos estudiantes de medicina tienen una experiencia distinta por como las imágenes en un libro de texto difieren a una disección real.

Asi mismo Moro señala (Moro et al., 2017) que, existen varios estudios en Australia, Nueva Zelandia y Estados Unidos, donde se concluyó que el tiempo asignado a una de las áreas al inicio del curso de medicina ha disminuido, éste es la anatomía macroscópica, esto podría impactar en conocimientos fundamentales en dentistas, médicos, enfermeras, entre otros.

A pesar de los avances, hay algunos problemas obvios con la disección como bien menciona Chien (Chien et al., 2010) como es el almacenamiento de cadáveres, problemas de moralidad y percepción pública. Si bien la disección se considera un paso importante para considerarse un profesional médico, muchos estudiantes sienten el horror y tristeza en la disección. Además Moro comenta que (Moro et al., 2017) en las disecciones se tienen algunas limitaciones al enseñar la estructura esquelética y el sistema nervioso. Usualmente los textos escritos son muy densos en contenido o pueden contener más información de la que realmente se requiere en el nivel de estudio.

Un punto que destaca en las disecciones según apunta Alejandro Ferre (Ferre, 2005), es el uso de los cadáveres, en los países desarrollados, se tiene problema en proveerse de estos, por lo que se ven en la necesidad de desarrollar programas alternativos para la enseñanza de la Anatomía, pero

<sup>5</sup> Háptica: estudio de las percepciones a través del tacto.

aun así la disección de cadáveres humanos ha sido el método más utilizado en la historia de la Medicina para la consecución del objetivo fundamental del estudio de la Anatomía, dando excelentes resultado, pero también estando ligado el estudio a aspectos éticos ineludibles en la manipulación de cadáveres.

En Grecia la escuela "*School of Medicine of the Aristotle University of Thessaloniki*" ha considerado con escepticismo debido las innovaciones tecnológicas en la forma de enseñar anatomía porque señalan que la anatomía tuvo su era más fructífera cuando la disección no estaba prohibida con Andreas Vesalius en el siglo XVI, ya que como bien lo menciona Kiourexidou Matina (Kiourexidou et al., 2015), esto fue debido a la necesidad de estas prácticas, la tecnología educativa tiene su potencial para suplementar el currículum tradicional y remplazar la disección es probable no factible.

Asimismo, Kiourexidou Matina comenta que debería ser tomada en consideración que el actual procedimiento de la anatomía de un corazón para propósitos educativos engloba muchos problemas como que el mismo proceso no puede ser remplazado varias veces, así como hay una ausencia de cadáveres. Por lo consiguiente el uso de aplicaciones permite cualquier error hacerlo reversible además de que permite el libre movimiento del estudiante durante la práctica, así como las repeticiones y la ayuda del proceso llevándolo fuera del aula.

Una educación de calidad en anatomía debería de permitir a un máximo de 6 estudiantes trabajar en un solo cadáver, pero en Turquía, según Sevda Kucuk (Kucuk et al., 2016), esta cifra es mucho más alta, e incluso algunas escuelas de medicina no cuentan con cadáveres. Enseñar con cadáveres puede ser problemático y costoso, también llevar a no poder entender adecuadamente las estructuras internas, ya que hay algunos órganos que requieren conocimiento expansivo, que cuenten con diferentes y bien diseñadas herramientas de esta manera el conocimiento será duradero. En comparación con cadáveres 3D, estos podrían tener ilimitados ángulos, perspectivas, portabilidad y longevidad. Por estas razones debería de ponerse especial atención en métodos innovativos para este tipo de educación.

#### <span id="page-17-0"></span>**1.5.2 Tecnologías aplicadas a la enseñanza de la anatomía**

En los últimos años hemos sido testigos de la evolución de las TIC y de su integración en diferentes aspectos de la educación. Conocidas desde hace años como: "un conjunto de aparatos, redes y

servicios que se integran o se integrarán a la larga, en un sistema de información interconectado y complementario...", conforman un sistema basado en las telecomunicaciones, la informática y la tecnología audiovisual.

Las clases tradicionales, en las que el profesor dictaba su clase magistral y el alumno era simplemente un receptor, deben ir cambiando. Con estos materiales, se debe procurar crear entornos de aprendizaje participativos donde tanto el alumno como el profesor cuenten con un rol activo. No todos los procesos educativos pueden desarrollarse bajo tecnologías virtuales; debemos tener en cuenta, entre otras cosas, la infraestructura tecnológica disponible en el centro de estudios y la capacitación en el uso de TIC modernas de los docentes para adoptar procesos de enseñanza bajo esta plataforma.

Es común encontrar computadoras en las aulas de educación médica, sin embargo, Martinot (Pérez Martinot, 2017) señala que su utilización es todavía muy limitada y son pocos los docentes que la emplean de rutina y menos aún con fines educativos.

La información en salud es una de las áreas que presenta un mayor crecimiento debido a la necesidad de información y las campañas masivas de autocuidado. Hay más de 100.000 sitios web de contenido médico; mientras tanto otras barreras como la ausencia de computadores o falta de conexiones baratas cada día disminuyen. Hoy hay pacientes mejor informados, que saben más de su salud y la asumen como una responsabilidad proponiendo la Internet como una nueva forma de comunicación entre ellos y el médico.

En la educación, las nuevas Tecnologías de la Información y Comunicación (TIC) son aquellas herramientas computacionales e informáticas que procesan, almacenan, sintetizan y representan la información de la más variada forma, constituyéndose otros soportes y canales para registrar, almacenar y difundir nuevos contenidos; algunos ejemplos de estas tecnologías son los dispositivos móviles, los blogs, podcasts, la web y wikis.

La llegada de las TIC a este sector viene enmarcada por una situación de profundos cambios en los modelos educativos, en el proceso de enseñanza-aprendizaje y en los escenarios donde esto ocurre, que permite evolucionar hacia la nueva sociedad del conocimiento. Hoy en día cualquier persona tiene acceso a una exagerada cantidad de información, que se actualiza constantemente, por lo cual el proceso de aprendizaje es inagotable. Esto ha permitido que los estudiantes aprendan por sí mismos, con ayudas no tradicionales, como audio, videos e interactividad, por cuanto los profesores son solo una guía en la obtención y selección de la información.

El uso de tecnologías, como la conexión de banda ancha a Internet y las nuevas formas de almacenamiento de la información, puede ser eficaz en los estudiantes para mejorar su vida social y académica, ante lo cual no es un lujo, sino que se convierte en una necesidad del día a día a la que se le debe prestar atención, preparando médicos para un mundo donde la incapacidad de usar tecnologías en su trabajo sería tan debilitante como no saber leer ni escribir.

#### • **Dispositivos móviles**

La tecnología personal está contemplando la educación actual por medio del aprendizaje interactivo, sobre todo en el campo de la Medicina, que requiere el dominio de un gran número de información. *Mobile-lear-ning* (*m-learning*), corresponde al nombre en inglés de "educación móvil"; modalidad educativa cuyo soporte tecnológico lo dan los últimos avances en comunicación y transmisión de datos mediante el uso de dispositivos móviles de comunicación que tengan alguna forma de conectividad inalámbrica (teléfonos celulares, agendas electrónicas, *ipods*, etc.), con el fin de producir experiencias educativas en cualquier lugar y momento.

Los teléfonos móviles de tercera generación han venido siendo instrumentos valiosos para el manejo de la información médica, generando una gran expectativa en el sistema educativo, por lo que no es posible que los educadores ignoren su uso. Materiales de lectura pueden ser bajados para monitorizar y evaluar el desempeño de los estudiantes, ahorrando tiempo y gasto de papel; también evaluar el trabajo de médicos en entrenamiento, permitiendo la retroalimentación de su desempeño. De manera que, en la práctica médica, el uso de la información es rápida, puntual y detallada.

#### • **Consulta farmacológica**

Algunos de los programas disponibles más usados es *ePocrates Rx*; como se ve en la [Figura 1,](#page-20-0) permite un rápido acceso a información sobre cualquier tipo de medicamento, sus características y toxicidad, que favorece la reducción del error médico cuando se formula al paciente. Este tipo de softwares ayudan a tener en control, con detalles y actualizaciones, todo lo que el médico requiere en un momento dado, ahorrando tiempo y sumando eficiencia.

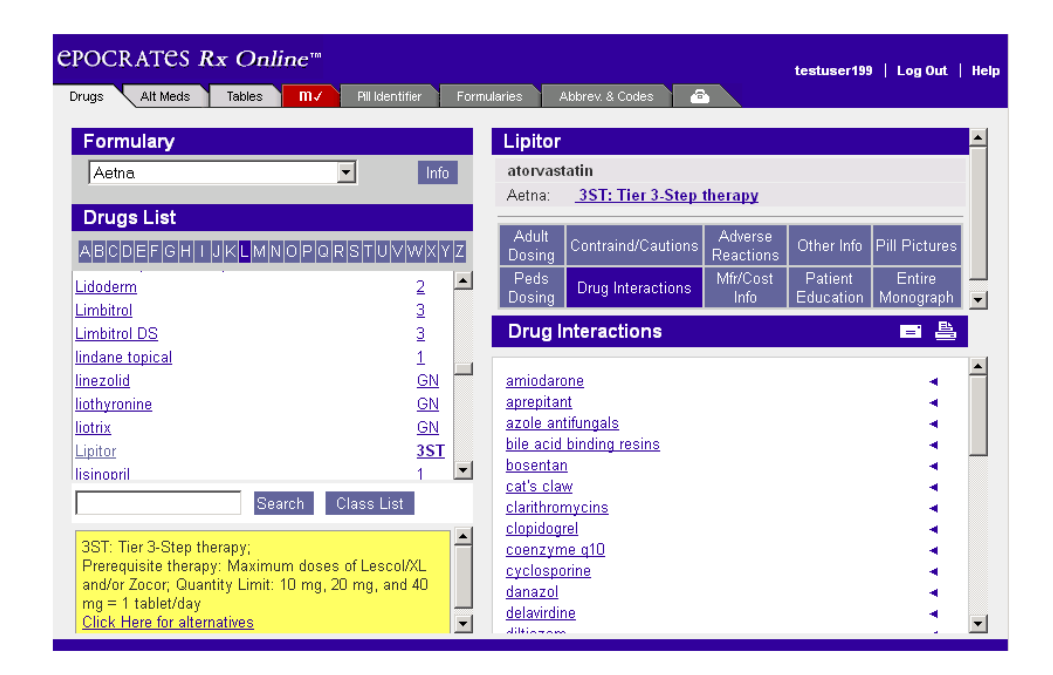

*Figura 1-Aplicación online ePocrates Rx con información sobre lista de drogas y sus interacciones, tomado de (*Epocrates Rx Online Formulary Features*, s. f., p. https://www.epocrates.com/rxOnlineFormularyFeatures.do).*

#### <span id="page-20-0"></span>• **El uso de la Web y los textos electrónicos**

La importancia de la educación basada en la Web radica en que ofrece oportunidades de aprendizaje interactivo, auténtico y autodirigidas en programas educacionales, promueve la participación a través de prácticas repetitivas, e incentiva la motivación del estudiante; por consiguiente, representan un nuevo método de enseñanza que incluye: análisis, síntesis y evaluación de los conocimientos.

En los últimos años se evidencia un creciente interés por las herramientas Web 2.0, conocidas como wikis, blogs y podcast; prueba de esto es el gran número de servicios y aplicaciones de la web que demuestran su uso en la educación, principalmente, en la diseminación de la información médica.

El almacenamiento de textos completos sirve como herramienta para decidir sobre conductas acerca del manejo de pacientes en cualquier nivel, disminuyendo la probabilidad de error médico, de manera que los textos online son indispensables para los estudiantes durante toda su trayectoria escolar por la cantidad de información que manejan.

#### • **Simuladores**

Un simulador es considerado según Caparó (Lizaraso Caparó, 2012) un aparato que está basado en un procesador informático el cual permite la reproducción de sensaciones que, en realidad, no están sucediendo y los cuales se han diseñado de muchos tipos y son utilizados en muchas áreas de la formación médica.

El desarrollo de las técnicas de realidad virtual en los últimos años ha permitido la implementación de numerosos sistemas de enseñanza que usan esas tecnologías para mejorar su efectividad, como es el caso de los simuladores humanos de entrenamiento.

El valor más importante de la simulación como herramienta educativa consiste en que con los elementos adecuados; espacios (consultorios, habitaciones, quirófanos, salas de trauma, unidades de cuidados intensivos y salas de parto) construidos a escala real y dotados de elementos virtuales, se pueden generar los escenarios, situaciones cotidianas y complejas donde el docente y el estudiante pueden repetir, corregir y perfeccionar su acto médico como se puede observar en la [Figura 2.](#page-21-0)

<span id="page-21-0"></span>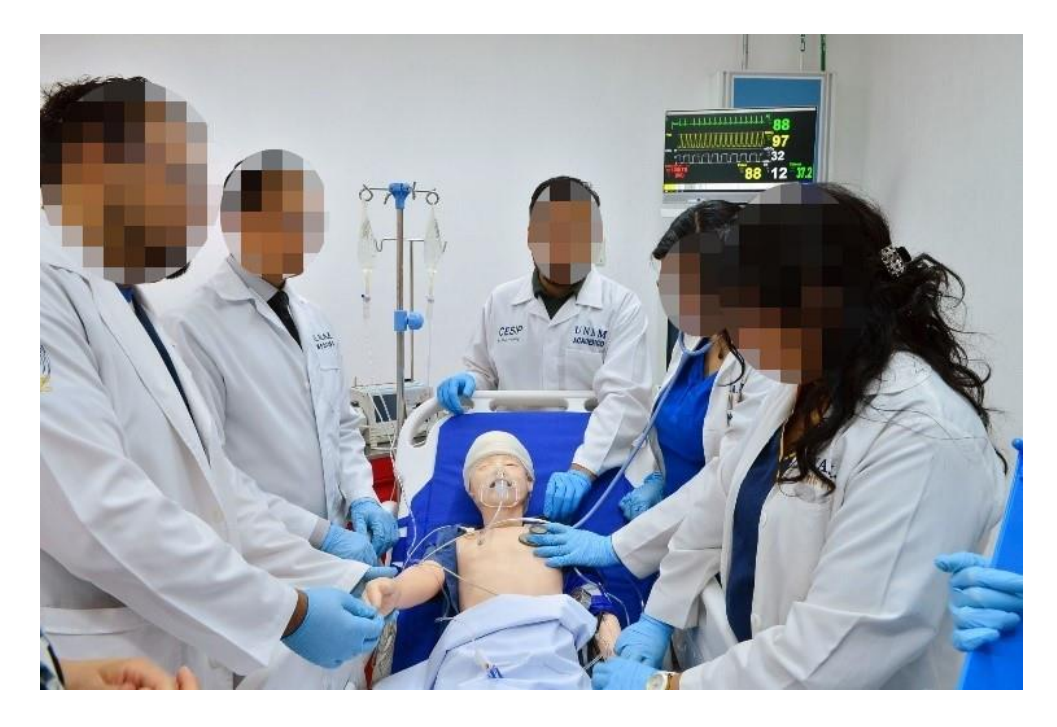

*Figura 2- Nuevos equipos de simulación de cuerpo completo, con variables de presión arterial, frecuencia cardiaca y saturación de oxígeno, entre otros, en el Centro de Enseñanza por Simulación de Posgrado, de la Facultad de Medicina (*Con simuladores virtuales de alta fidelidad, la UNAM a la vanguardia en enseñanza de medicina*, s. f., p. https://www.dgcs.unam.mx/boletin/bdboletin/2019\_580.html).*

Dentro de sus usos se encuentran:

- Aprendizaje y enseñanza de cirugía de alta complejidad.
- Observación de entidades que, por su rara aparición, difícilmente se verán durante la carrera.
- Usos en salud sexual y reproductiva.
- Identificación de alteraciones pulmonares y cardíacas.

Además de su papel en el entrenamiento y la evaluación, los simuladores humanos de alta fidelidad se han utilizado para examinar el equipo y los sistemas médicos en los simuladores clínicos, por lo que se pueden utilizar, además, para estudiar los efectos de la tensión de los ritmos circadianos como se observa en la [Figura 3](#page-22-0) y de otras variables en la práctica de la Medicina de emergencia.

<span id="page-22-0"></span>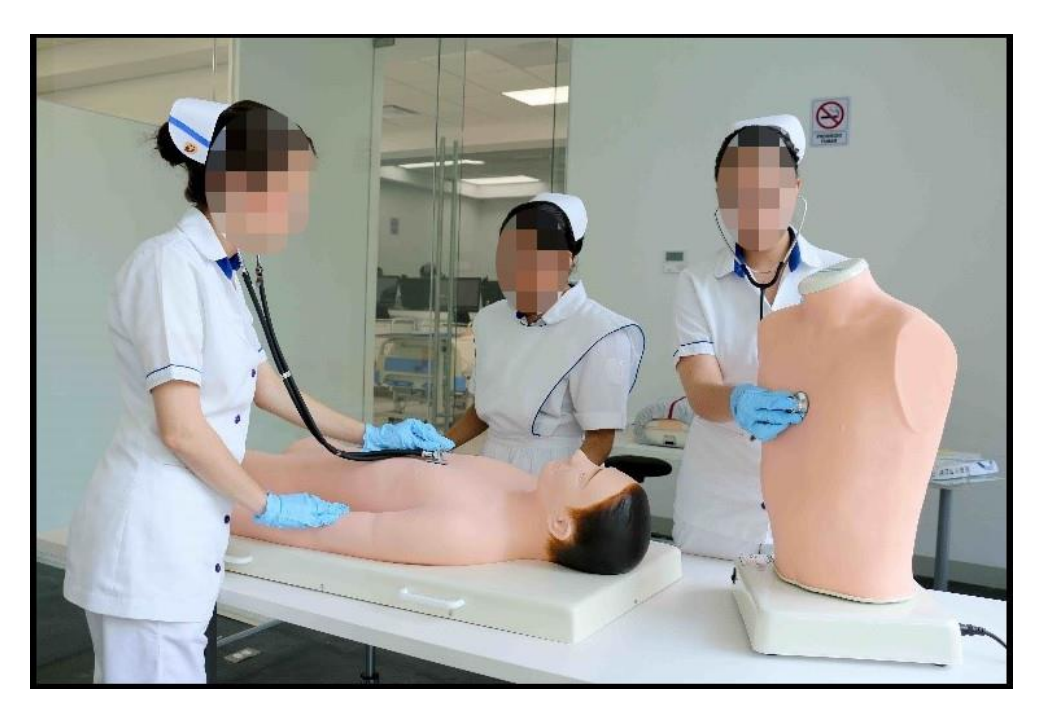

*Figura 3-Nuevo Centro de Simulación Clínica en la Facultad de Ciencias de la Salud de la Universidad Panamericana, el cual cuenta con una central de enfermeras con camillas y dos simuladores para hacer procedimientos, además de un área de destrezas con modelos para hacer venoclisis, exploración de mama, entre otros. (*INAUGURAN CENTRO DE SIMULACIÓN CLÍNICA EN LA UP | Universidad Panamericana*, s. f., p. https://www.up.edu.mx/es/noticias).*

Ventajas del uso de simuladores en la Medicina:

- Evitan o disminuyen errores en la práctica médica
- Simulan una intervención clínica médica
- Controlan situaciones clínicas para enseñar técnicas específicas
- Análisis clínico en varios escenarios para reforzar el aprendizaje
- Estímulos táctiles, auditivos y visuales como en la realidad
- Perfección de la técnica de procedimientos quirúrgicos
- Desarrollan destrezas en el estudiante-Solucionan el problema de la falta de sitios de práctica.

![](_page_23_Picture_8.jpeg)

*Figura 4-Primer Centro de Simulación para la Excelencia Clínica y Quirúrgica inaugurado por el Director General Tuffic Miguel. En el cual se invirtieron más de 318 millones de pesos, a fin de mejorar los tiempos de diagnóstico y tratamiento del cáncer, enfermedades del corazón y oftalmólicas. (*IMSS estrena equipo médico en Siglo XXI y La Raza por 318 millones de pesos. | Sitio Web «Acercando el IMSS al Ciudadano»*, s. f., p. http://www.imss.gob.mx/prensa/archivo/201811/301).*

<span id="page-23-0"></span>Para que esta tecnología digital se integre a las propias actividades profesionales es necesario, primero que todo, la formación de conocimientos con las nuevas destrezas y los nuevos dispositivos electrónicos mediante charlas y cursos de capacitación en tecnología; se trata de crear una "conciencia digital" que favorezca el buen uso de la información y educación a través de la Internet, sacando el mejor provecho de la tecnología aplicada al ejercicio de la Medicina con el máximo desempeño profesional. Este crecimiento tecnológico se ve en todas las áreas, especialmente en el de la salud: es un recurso que agiliza la difusión de información médica, la comunicación y prestación de servicios a los pacientes mediante el uso de herramientas de fácil uso y acceso. Como se percibe en la [Figura 4,](#page-23-0) cada vez hay más recursos destinados a estas tecnologías como es el Centro de Simulación para la Excelencia Clínica y Quirúrgica enfocado en el cáncer y enfermedades del corazón, entre otras.

No significa que los sistemas digitales vayan a reemplazar al médico ni que se van a acabar con las consultas médicas; pero como bien dice Luengas (Luengas et al., s. f.) sí son, y lo serán cada vez más, instrumentos facilitadores de conocimiento y de la información médica en cantidad, calidad y disponibilidad para los profesionales de la salud, estudiantes, pacientes y público en general.

Una problemática por la cual pasan las personas que sirven a la enseñanza médica son situaciones legales y éticas, lo que podría evitarse con el uso de simuladores médicos, virtuales y electrónicos, ya que se tienen ciertas obligaciones y responsabilidades.

Este medio es rico para explorar y desarrollar mediante técnicas innovadores y creativas, pero que solo imitan, no sustituyen. Es una herramienta más de la tecnología educativa, no sustituye al paciente ni reemplaza la práctica clínica.

Es necesario según Carparó (Lizaraso Caparó, 2012), innovar en metodologías de enseñanza que fomenten el aprendizaje, implantar las nuevas tecnologías para así fortalecer la interrelación entre las ciencias y las clínicas.

Existen alrededor de 800 centros de simulación médicos solamente en Estados Unidos. El entrenamiento para el cuidado de la salud está buscando beneficios similares como lo es en el entrenamiento de los pilotos, gracias a los simuladores, lo que generó una creciente seguridad, de manera que puede promover al paciente seguridad e incrementar la eficiencia en el entrenamiento, ofreciendo un aprendizaje donde el paciente no se exponga a un peligro, además de permitir aprender de los errores sin dañar al paciente.

Hay muchas variantes de simuladores médicos, sin embargo, el más común es el simulador del maniquí completo. Destacan compañías comerciales como *3D Systems*, *CAE Healthcare*, *Gaumard Scientific Company, Inc., Kyoto Kagayu Co, Ltd. Y Laerdal Medical A/S* por mencionar algunas, en las cuales tienen más de 12,000 sistemas desarrollados en el mundo usados para simular respuestas clínicas de un paciente como RCP, shock de diversos orígenes, insuficiencia respiratoria aguda de diferentes etiologías,<sup>6</sup> politrauma o trauma grave, arritmias, partos complicados, entre otros y mostrar signos vitales, pero una de las actuales limitantes para los practicantes es que muchas de las estructuras internas como el cerebro o el corazón, a excepción de las vías respiratorias, no se asemejan a las reales. La realidad aumentada busca solucionar este tipo de situaciones necesarias como por ejemplo por la gran cantidad de enfermedades que existen de corazón. Un actual sistema es *BodyExplorerAR* (Samosky et al., 2012) en el cual se usa una pluma con luz infrarroja como entrada y un software que imita un pizarrón llamado *Wiimote Whiteboard* desarrollado por Johnny Chung Lee (Salomoni et al., 2009) para explorar el cuerpo humano de manera inmersiva, con intervenciones médicas, además de incorporar información e imágenes en el simulador, de manera que crea retroalimentación al introducir háptica como en catéteres, tubos respiratorios y jeringas hipodérmicas, 7 este sistema tiene una limitante, la profundidad, ya que el movimiento hacia el interior del cuerpo, como normalmente se haría en una operación, es imposible como se puede observar en la [Figura 5.](#page-26-0)

<sup>6</sup> Estudio sobre las causas de las cosas.

<sup>7</sup> Jeringas hipodérmicas son un producto formado por una aguja hueca utilizada con una jeringa para inyectar sustancias o medicamentos en el cuerpo.

![](_page_26_Picture_0.jpeg)

*Figura 5-BodyExplorerAR, sistema que imita un pizarrón con una pluma con luz infrarroja para explorar el cuerpo humano (Samosky et al., 2012, p. 269).*

<span id="page-26-0"></span>• **Virtualización**

Particularmente con la llegada de la realidad virtual (VR), la cual fuerza a incluir objetos 3D interactivos, por lo que entonces con estas nuevas herramientas, existen cada vez nuevos sistemas virtuales para el entrenamiento médico y específicamente dedicados a los huesos u otros sistemas de manera que los alumnos pueden manipular el modelo con háptica natural. Al aplicar nuevos sistemas virtuales a la enseñanza de la tecnología los desafíos son diferentes y mucho más complejos, ya que requiere visualizaciones en tercera dimensión.

![](_page_27_Figure_0.jpeg)

<span id="page-27-0"></span>*Figura 6- Touch simulator, Sistema virtual con háptica natural (Panchaphongsaphak et al., 2007, p. 256).*

Algunos ejemplos de sistemas virtuales enfocados en la anatomía son "*Touch simulator*" (Panchaphongsaphak et al., 2007, p. 256), como se puede percibir en la [Figura](#page-27-0) 6 donde se provee a los estudiantes con gráficos 3D del cerebro y además en diferentes ambientes. De igual manera "*the Visible Body*" (Chien et al., 2010) producido por *Argosy Publishing* es un sistema virtual online con modelos 3D interactivos de la anatomía humana incluyendo órganos mayores y sistemas del cuerpo humano como se observa en la [Figura 7.](#page-28-0)

![](_page_28_Picture_0.jpeg)

*Figura 7- Visible Body, Sistema online con modelos de órganos mayores y sistemas (*Visible Body | The ICT Dungeon Weblog*, s. f.).*

<span id="page-28-0"></span>La empresa de *QuickTime, <sup>8</sup> Apple Inc,* ha ayudado a los estudiantes de medicina a aprender anatomía con *QuickTime virtual reality* soportado para *Apple's QuickTime* (Kiorexidou et al., 2015)*,* en este programa se pueden producir películas interactivas, usando imágenes 2D con ayuda del mouse como se percibe en la [Figura 8,](#page-29-0) también es usado para preparar especímenes que pueden ser disectados reversiblemente.

<sup>8</sup> Reproductor multimedia instalado en los dispositivos *Mac* de la misma empresa *Apple Inc*.

![](_page_29_Picture_0.jpeg)

*Figura 8-Captura de imagen 2D con el software QuickTime virtual reality (Tiede et al., 2002, p. 729).*

<span id="page-29-0"></span>Existen además sistemas virtuales en la web como es "*The Bones of the Skull*" como se muestra en la [Figura 9](#page-29-1) este es una herramienta 3D interactiva del esqueleto humano combinado con modelos de *QuickTime virtual reality* y que además cuenta con diferentes tutoriales.

<span id="page-29-1"></span>![](_page_29_Picture_3.jpeg)

*Figura 9- The Bones of the Skull, Sistema virtual online interactivo con registros sobre los huesos del cráneo (*Bones of the Skull*, s. f.).*

#### <span id="page-30-0"></span>**1.5.3 Realidad Aumentada en Medicina**

Se usa la tecnología AR para crear un ambiente de aprendizaje interactivo el cual permita a los estudiantes a entender estructuras 3D con apoyo visual. Con etiquetas claras y modelos 3D interactivos, los estudiantes pueden fácilmente obtener la posición de huesos y manipularlos con las dos manos. La información de la estructura es importante de aprender en la anatomía y con los sistemas de aprendizaje AR se especula que al estudiar de esta manera los alumnos de medicina pueden aprender la compleja anatomía mejor y más rápido a solo aprender con métodos tradicionales.

Al aplicar nuevos elementos de tecnología a la enseñanza de la anatomía, surgen diferentes retos, al ser la anatomía compleja, la integración virtual al mundo real requiere una calibración precisa, visualización avanzada en tres dimensiones e interfaces de usuario.(Ma et al., 2013) De cualquier manera, los desarrollos en la tecnología y en la anatomía ofrecen más oportunidades para hacer un sistema realista y en diferentes contextos, mejorando las habilidades espaciales y prácticas en los estudiantes.

Algunos softwares que ejemplifican como la AR cada vez ha llamado más la atención en la educación en medicina son los siguientes:

- Existen aplicaciones para el entrenamiento quirúrgico, herramientas de entrenamiento para ultrasonografía endoscópica, inserciones de tubo torácico y laparoscopía, <sup>10</sup> estas aplicaciones son útiles en el entrenamiento médico dado que la información es presentada justo en el tiempo y lugar (Chien et al., 2010).
- Otra herramienta educativa para la anatomía es "*BARETA*" ésta es una plataforma que combina AR y modelos 3D para que el estudiante pueda visualizar y a la vez tocar.
- Uno de los proyectos más relevantes donde se esté aplicando la realidad aumentada en la educación, es el creado por el grupo HIT2 de Nueva Zelanda, es el llamado Magic Book [\(Figura 10\)](#page-31-0), el cual consiste en un libro que cuenta de un visualizador, proyectando imágenes para así poder adentrarse en un ambiente dado.

<sup>9</sup> Técnica que combina la endoscopía y el ultrasonido, obteniendo imágenes de gran calidad de los órganos internos.  $10$  Cirugía que se realiza para buscar problemas en el abdomen o el aparato reproductor de una mujer.

![](_page_31_Picture_0.jpeg)

*Figura 10- Magic Book, libro con visualizador que consiste de una pantalla portátil Sony Glasstron para proyectar imágenes del libro (Billinghurst et al., 2001).*

- <span id="page-31-0"></span>• En la industria también podemos encontrar AR, tal es el caso de *A Survey of Augmented Reality: Teleoperators and Virtual Environments*, en el cual se guía a un técnico en la construcción de un mazo de cables (conjunto de cables eléctricos que se mantienen unidos) que forma parte del sistema eléctrico de un avión. Con esta aplicación se pretendía reducir los costes y ahorrar espacio.
- El *Museum augmented reality information system for museum guidance* (Chen et al., 2014), desarrollada como guía interactiva para los artefactos históricos, los cuales hacían uso de marcadores 2D que estaban asociados a objetos 3D almacenados en una base de datos, así como acciones para manipular los objetos y de esta manera el usuario interactuaba.
- Un desarrollo hecho por los profesores de la Universidad Central de Venezuela (UCV), en colaboración con *LabHuman* de la Universidad Politécnica de Valencia (UPV) y la compañía médica visual 3D (VMV3D) llamado *The ARBOOK* (Ferrer-Torregrosa et al., 2015) con AR para la anatomía humana en específico para la zona inferior del cuerpo, construido con imágenes, disecciones y dibujos, éste fue probado a 211 alumnos de 7 universidades, lo cual llevó a un significativo mejor resultado en cuanto a atención, trabajo autónomo y motivación, además de las calificaciones obtenidas en exámenes, lo que llevó a pensar que el uso de AR es adecuado en propósitos anatómicos.
- *Mirracle* (Ma et al., 2013) [\(Figura 11\)](#page-32-0), el cual crea la ilusión al usuario de estar frente de un espejo con la ayuda del sensor *Kinect* de esta manera el usuario controla el sistema con

gestos de manos y comandos de voz. Además, incorpora tecnología AR para generar precisión.

![](_page_32_Picture_1.jpeg)

*Figura 11- Mirracle, sistema de AR que simula con la ayuda del Kinect estar delante de un espejo y el cual brinda información del cuerpo (Ma et al., 2013, p. 277).*

<span id="page-32-0"></span>Por otra parte es importante mencionar algunos estudios que se han elaborado en torno al tema como es el estudio realizado por Christian Moro (Moro et al., 2017), en donde encontró que 59 alumnos estudiando anatomía de los cuales 50 cursaban biomédica y ciencias de la salud, 5 en medicina, y 4 de otras facultades, todos estudiados durante 12 meses y realizado aleatoriamente mediante servicios online aleatorios (*Randomness and Integrity Services Ltd., Dublin, Ireland),* los estudiantes estuvieron más curiosos al explorar en un ambiente virtual, modelos 3D y pasar tiempo mirando las estructuras anatómicas, comparado a métodos tradicionales en 2D. De igual manera otra prueba elaborada a estudiantes usando un sistema llamado *HumAR* (Jamali et al., 2015) mostró efectos con el uso de tecnología mAR (*mobile Augmented Reality*), lo cual puede mejorar la comprensión en la materia, incrementar la motivación en el proceso de aprendizaje y ayudar a los estudiantes a rendir más al aprender.

## **CAPÍTULO II**

## <span id="page-33-0"></span>**2.Metodología**

La primera fase consistió en el desarrollo de una aplicación de realidad aumentada y en un primer maniquí hiperrealista<sup>11</sup> de silicón para simular el torso humano. Para el desarrollo de la aplicación se usó equipo especializado para gráficos computarizados (equipo de cómputo con una tarjeta gráfica *Nvidia* 1050) y modelos 3D de estructuras anatómicas (modelos diseñados manualmente con *Blender*<sup>12</sup>).También se hizo uso del software *Unity* para la integración de los modelos virtuales con el registro de una cámara en tiempo real para la generación de escenas mezcladas. Para generar el modelo del torso, se utilizaron representaciones visuales de la anatomía, sobre la cual se generó un molde de uretano en silicón *Dragon Skin<sup>13</sup>* elaborado en el Laboratorio Bioinstrumentación del ICAT y que se utilizó como modelo principal en el sistema. Una vez disponibles las dos tecnologías (software y modelo del torso) se creó un prototipo inicial que provee al alumno de visión aumentada.

La segunda fase consistió en el desarrollo de un atlas humano con estructuras virtuales aumentadas, que se desarrolló en paralelo con más maniquíes del cuerpo humano que complementaron el prototipo generado en la primera fase. Las estructuras anatómicas por considerar a nivel de maniquí fueron: corazón, hígado, estómago, intestinos, cerebro, pulmones, páncreas y otros órganos. Cada uno de estos modelos físicos, tuvieron su contraparte en modelos virtuales que se sobreponen en la aplicación de realidad aumentada para dar la apariencia de textura. El software por emplear fue, además del ya mencionado motor gráfico *Unity*, *Vuforia* para la integración de modelos virtuales y el Kit de desarrollo del dispositivo *Leap Motion* junto con la pulsera *Myo,* para interactuar con sistemas en base a gestos de las manos.

 $11$  Género de pintura y escultura que se asemeja a la fotografía.

<sup>12</sup> Programa dedicado al modelado, iluminación, renderizado, animación, entre otras cosas.

<sup>&</sup>lt;sup>13</sup> Silicona muy suave y elástica diseñada específicamente para la creación de efectos especiales de maquillaje y efectos de piel,

Para realizar el sistema fue necesario probar con diferentes métodos para obtener un buen marcador o *target* para así realizar una aplicación lo más exacta posible, por lo que como primera opción se trabajó con *Vuforia* y sus diferentes tipos de marcadores.

### <span id="page-34-0"></span>**2.1 Atlas anatómico con realidad aumentada**

• Toma de medidas del modelo físico

Como primer paso se llevó a cabo el adecuamiento del modelo físico, el cual es parte de un maniquí realizado en el Laboratorio de Bioinstrumentación.

• Motor de videojuegos Unity

Editor gráfico disponible para Windows, Mac y Linux el cual incluye una variedad de herramientas para el diseño y desarrollo de juegos simples o complejos y de alto rendimiento. Es una tecnología enfocada tanto en 2D como en 3D con funcionalidades específicas según se requiera.

Unity trabaja con *Prefabs*<sup>14</sup> que son llamados *Game Objects* preconfigurados los cuales proporcionan flujos de trabajo eficientes y flexibles. También permite crear diferentes interfaces de usuario de forma rápida e intuitiva. Incluye narración, cinemática, sistemas de audio y video, administración de *sprites*, <sup>15</sup> efectos de partículas y un eficiente sistema de animación con integración con softwares gráficos como Maya, 3ds Max y otras.

Cuenta con un rendimiento para código nativo en C++ multiplataforma y con el sistema de programación IL2CPP (de lenguaje intermedio a C++) desarrollado por Unity.

El motor de renderizado como la iluminación global es en tiempo real y además Unity es compatible con numerosas plataformas y permitiendo aún trabajar con APIS<sup>16</sup> de bajo nivel.

<sup>&</sup>lt;sup>14</sup> Objetos reutilizables y creados con una serie de características dentro de la vista proyecto, que serán instanciados en el videojuego cada vez que se estime oportuno y tantas veces como sea necesario.

<sup>&</sup>lt;sup>15</sup> Termino utilizado en el desarrollo de videojuegos para denominar el mapa de bits que se crea en la pantalla un hardware gráfico especializado.

<sup>&</sup>lt;sup>16</sup> Interfaz de programación de aplicaciones, es un conjunto de definiciones y protocolos que se utiliza para desarrollar e integrar el software de las aplicaciones.

• *Vuforia*

*Vuforia* es un SDK <sup>17</sup> que permite construir aplicaciones basadas en la AR; una aplicación desarrollada con *Vuforia* utiliza la pantalla del dispositivo como un "lente mágico" en donde se entrelazan elementos del mundo real con elementos virtuales (como letras, imágenes, etc.). La cámara muestra a través de la pantalla del dispositivo, vistas del mundo real, combinados con objetos virtuales como: modelos, bloque de textos, imágenes, etc.

Una aplicación desarrollada con *Vuforia* ofrece la siguiente experiencia:

- Reconocimiento de Texto.
- Reconocimiento de Imágenes.
- Rastreo robusto (el *Target* fijado no se perderá tan fácilmente incluso cuando el dispositivo se mueva).
- Detección Rápida de los *Targets*.
- Detección y rastreo simultáneo de *Targets*.
- Arquitectura de *Vuforia*

Una aplicación desarrollada con *Vuforia* está compuesta de los siguientes elementos:

- Cámara: La cámara asegura que la imagen sea captada y procesada por el *Tracker (rastreador) para el seguimiento.*
- Base de datos: La base de datos del dispositivo es creada utilizando el *Target Manager* 18; ya sea la base de datos local o la base de datos en la nube, almacena una colección de *Targets* para ser reconocidos por el *Tracker.*
- *Target:* Son utilizadas por el rastreador (*Tracker*) para reconocer un objeto del mundo real; los *Targets* pueden ser de tipo *Single Image*, *Cuboid<sup>19</sup>* , *Cylinder* y *3D Object*.
- *Tracker*: Analiza la imagen de la cámara y detecta objetos del mundo real a través de los

<sup>17</sup> Kit de desarrollo de software.

<sup>18</sup> Herramienta web para crear y manejar los *targets*.

<sup>19</sup> Prisma rectangular.
*frames* <sup>20</sup> de la cámara con el fin de encontrar coincidencias en la base de datos.

• *Device Databases*: Almacenadas en el dispositivo con tu aplicación, permite cargar y recargar la *database* de manera programada y activar y desactivarla usando la API *ObjectTracker*. Al activar y cargar la *database* permite a *Vuforia* detectar cualquier *target* incluido en la *database*.

# **2.2 Arquitectura de la aplicación**

Dispositivos y materiales

- Maniquís
- Modelo virtuales
- Cámaras
- *Unity*
- Marcadores
- *Intel Real Sense*
- *Myo*

La arquitectura que se trabajó finalmente en esta tesis fue la que se observa en la [Figura 12,](#page-37-0) se muestra un esquema con AR, es decir que requiere de una cámara y *target*, así como cada uno de los elementos fundamentales para el sistema desde el usuario que son los estudiantes, hasta la representación virtual del torso humano.

<sup>&</sup>lt;sup>20</sup> También conocidos como fotogramas, cada una de las imágenes que forman un video.

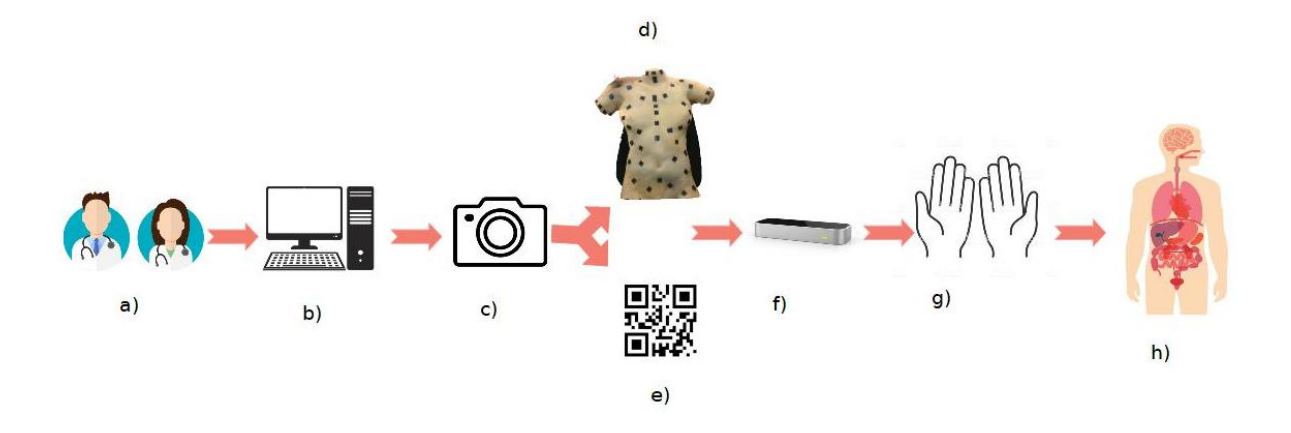

<span id="page-37-0"></span>*Figura 12- Arquitectura del sistema de Realidad Aumentada el cual consiste en: a) Alumnos de medicina, b) Equipo de cómputo, c) Cámara adecuada, d) Maniquí del torso, e) Marcadores o targets, f) Leap Motion, g) Manos del usuario, h) Modelos virtuales.* 

# **2.3 Módulos funcionales**

## **2.3.1 Construcción de marcadores o** *targets*

Para establecer un marcador adecuado a partir de una imagen es necesario tener las siguientes características:

- Debe ser rico en detalle.
- Debe tener un buen contraste, con regiones brillantes y oscuras.
- No puede haber patrones repetitivos.

## **2.3.1.1 Tipo QR**

- *Image Targets*: Imágenes; tales como: fotos, páginas de revistas, cubierta de libros, poster, tarjetas, etc. *Vuforia* soporta *database* local y online para este tipo de marcadores. Estos son referidos a un dispositivo y una nube de *database* respectivamente.
- *Word Targets*: Elementos textuales que representan palabras simples o compuestas: Libros, revistas, etc. Hay dos modos de reconocimiento posible: la palabra entera o por caracteres.
- *Multi-targets:* Para este tipo de *targets* las reglas son las mismas que en los *Image*

*Targets* ya que los *Multi targets* es hecho de una combinación de múltiples *Image Targets.*

• *Object Targets*: Una base de datos (*database*) de un solo dispositivo puede contener arriba de 20 marcadores (*object targets*). Un máximo de dos marcadores puede ser rastreados simultáneamente.

## **2.3.1.2 Marcadores fiduciarios personalizados**

Al usar el tipo de marcador fiduciario <sup>21</sup> observable en la [Figura 13,](#page-39-0) la calidad del marcador obtenido en el *Target Manager* fue de 5 estrellas, es decir fue rico en detalle, con buen contraste, no tuvo patrones repetitivos y el formato fue el adecuado, pero el seguimiento se perdía al girar alrededor del maniquí, lo que se consideró un requerimiento importante para utilizarse en el salón de clases, por lo que se continuó tratar con otros tipos de marcadores para lograr un mejor seguimiento. En este tipo de marcador se intentó obtener con los puntos "negros" un tipo de QR encima del maniquí para así el marcador fuera el mismo maniquí.

<sup>&</sup>lt;sup>21</sup> Dícese de las cosas cuyo valor depende de la confianza o crédito que merezcan.

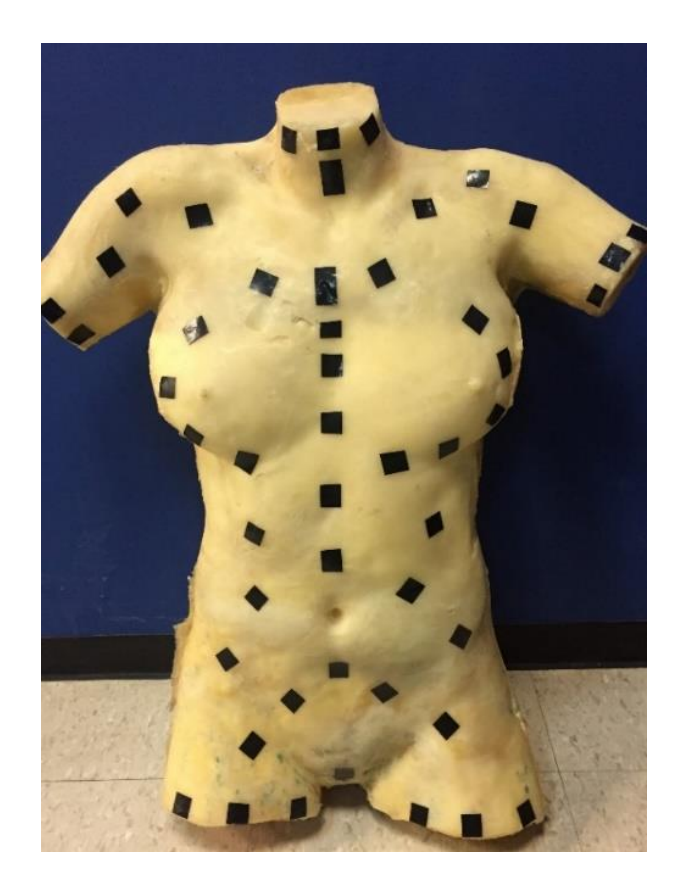

*Figura 13- Marcador fiduciario, primer marcador con el que se probó Vuforia en Unity 3d.*

# <span id="page-39-0"></span>*2.3.1.3 Cube targets*

En este tipo de marcadores se intentó construir un cubo con cuatro *QRs* alrededor del maniquí como se observa en la [Figura 14](#page-40-0) para que así en cada vista se colocará el mismo modelo, pero orientado dependiendo la posición del maniquí, con esto se logró un seguimiento bueno, pero con un pequeño parpadeo al pasar a cada *QR*, esto se consideró sería incómodo para el estudiante o profesor, por lo cual se siguió probando otros marcadores.

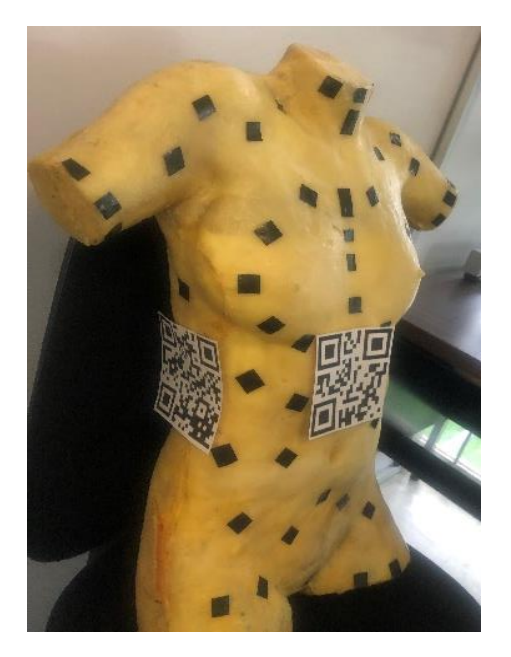

*Figura 14- Cube target, segundo tipo de marcador probado con cuatro QRs diferentes en cada extremo del maniquí.*

## <span id="page-40-0"></span>**2.3.1.4 Marcadores cilíndricos**

El tercer marcador que se probó fue de tipo *CylinderTargets*, en este tipo se necesita conseguir un cilindro específico, por lo que fue necesario conocer el diámetro inferior, diámetro superior y la longitud lateral, después de intentar con varias configuraciones de cilindros, se consiguió un marcador con la ayuda de la colaboración del trabajo de Paul Péaud, estudiante de maestría de la Academia Militar de Saint-Cyr, visitante en el laboratorio de Bioinstrumentación del ICAT. Se probó con un marcador que simulara un cinturón, pero este fue inestable porque la parte de la cadera del maniquí no es completamente recta, es decir tiene curvas, por lo que se decidió a cambiarlo colocando el *target* cilíndrico que se muestra en la [Figura 15](#page-41-0) y situándolo en la parte del cuello.

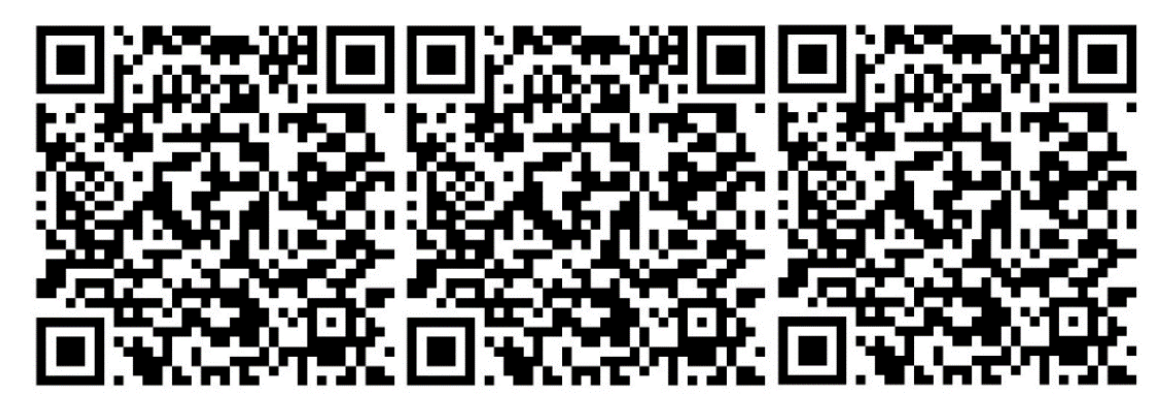

*Figura 15- Parte del target final para el tracking mediante el tipo CylinderTarget.*

# <span id="page-41-0"></span>**2.4 Modelo del maniquí virtual**

Para el sistema se necesitó el modelo del cuerpo humano y el sistema interno, los cuales fueron compartidos por el Laboratorio de Bioinstrumentación del ICAT, UNAM, así como el modelo del maniquí virtual. Después se realizó, como se percibe en la [Figura 16,](#page-41-1) un escaneo del maniquí con la cámara *Intel Real Sense* y un software para esta cámara llamado *itSeez 3D*, de manera que se fue recorriendo el maniquí varias veces como se observa en la Figura 17- [Proceso de escaneo con](#page-42-0) software ItSeez y [cámara Intel Real Sense.](#page-42-0), hasta obtener el escaneo del cuerpo completo de la [Figura 18-](#page-42-1) [Resultado de escaneo del maniquí completo con software itSeez.](#page-42-1)

<span id="page-41-1"></span>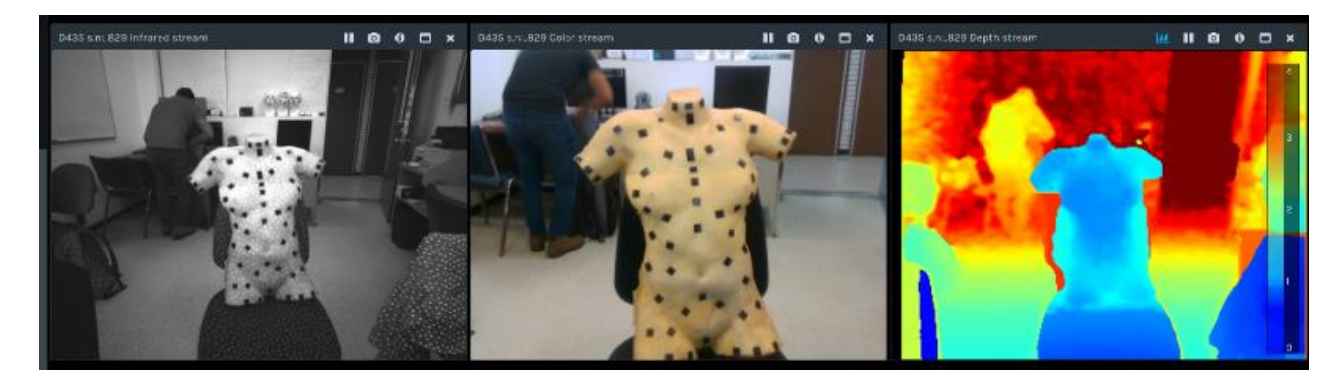

*Figura 16- Pruebas de escaneo con software de la cámara Intel Real Sense.*

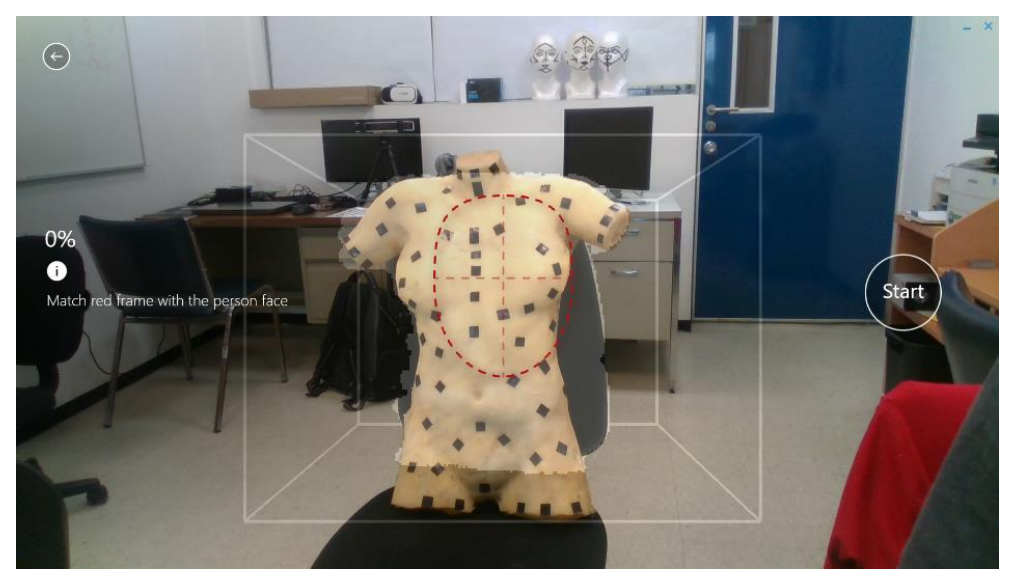

*Figura 17- Proceso de escaneo con software ItSeez y cámara Intel Real Sense.*

<span id="page-42-0"></span>Con la cámara infrarroja *Intel RealSense* D435 el modelo que se obtiene se almacena en formato OBJ. Con la ayuda de esta cámara se escaneó el maniquí y así se introdujo en el ambiente virtual, para simular el modelo del maniquí en el ambiente virtual. *ItSeez* fue muy amigable a la hora de escanear, con únicas limitantes el número de escaneos que permite realizar ya que no es un software libre.

<span id="page-42-1"></span>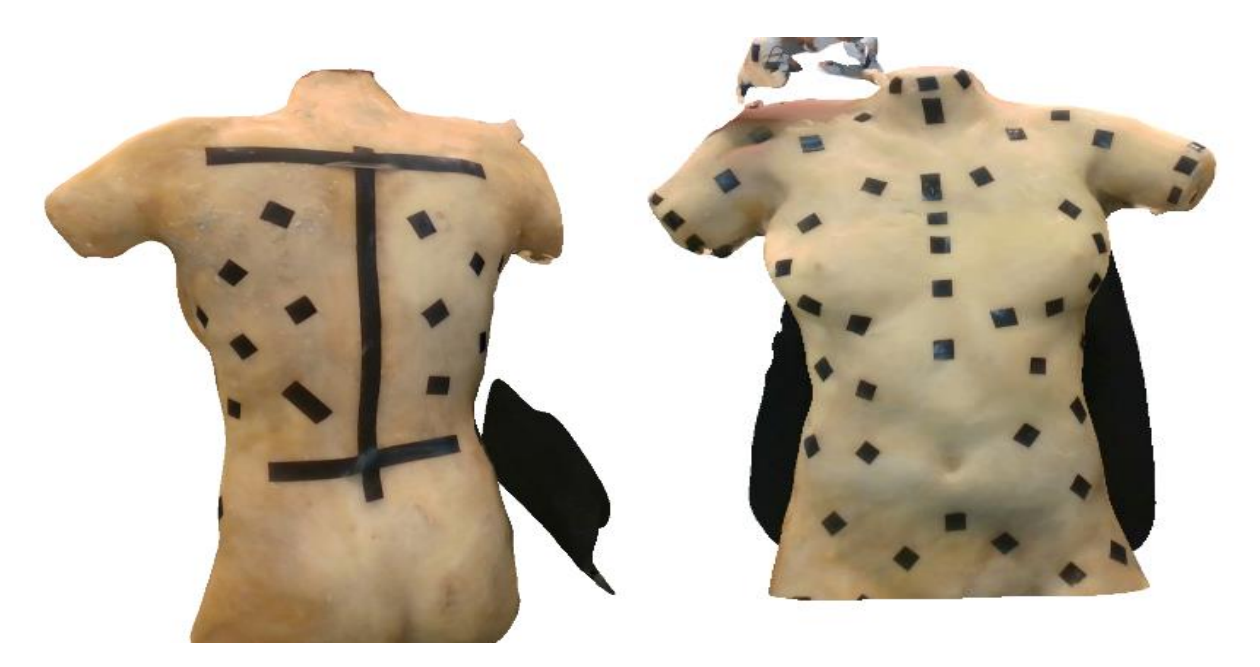

*Figura 18- Resultado de escaneo del maniquí completo con software itSeez.*

El modelo virtual que se obtuvo no fue perfecto ya que éste contenía algunos objetos que se escanearon junto al maniquí, como se observa en la [Figura 18,](#page-42-1) por lo que el siguiente paso fue "limpiar" el modelo con el software *MeshLab* con el cual logré modificar la malla de manera fácil y de esta manera se obtuvo el modelo del cuerpo de forma virtual.

• *Intel RealSense*

Esta cámara observable en la consiste en cámaras con un sensor de profundidad las cuales ofrecen un amplio rango de vista junto con un *shutter<sup>22</sup>* global en el sensor de profundidad el cual es ideal para movimientos rápidos de aplicaciones.

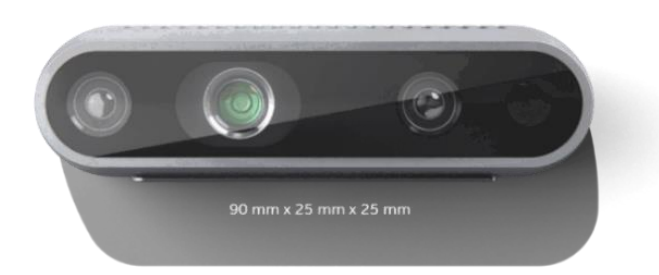

*Figura 19- Cámara Intel Real Sense (Intel Corporation. (s. f.). Depth Camera D435 –. Intel® RealSenseTM Depth and Tracking Cameras. Recuperado 16 de noviembre de 2020, de https://www.intelrealsense.com/depth-camera-d435).*

Es una cámara con solución de "*tracking*" estéreo, ofreciendo una cualidad de profundidad para una variedad de aplicaciones. Al ser un amplio rango de vista es perfecta para aplicaciones robóticas, de realidad aumentada o virtual. Cuenta con un rango mayor de 10 m y viene con un SDK completo con soporte multi plataforma.

Tiene paquetes de software y hardware de sensor de profundidad fáciles de integrar, ideales para desarrolladores e innovadores que buscan profundidad en sensores.

La distancia mínima de profundidad es de 0.105 m, con resolución de profundidad estéreo arriba de 1280 x 720 y *frame rate<sup>23</sup>* arriba de 90 fps.

<sup>22</sup> Disparador u obturador.

<sup>23</sup> Tasa de fotogramas o cuadros por segundo (fps).

• *itSeez* 3D

Software para Tablet o PC con *Windows* OS a partir de la versión 8.0 64-bit y para una cámara 3D *Intel RealSense*, el cual escanea con instrucciones de manera amigable y al finalizar obtiene un modelo 3D. La calidad del modelo final depende del dispositivo, por ejemplo, una cámara *RealSense* es mejor para escaneo 3D de personas.

El software permite escanear de dos maneras incluyendo un modelo de cuerpo completo llamado "*bust*" o busto. El escaneo tarda de 2-5 minutos por "*bust*" y de 10-15 minutos por cuerpo completo. La aplicación para Windows utiliza sensores Intel *RealSense* para calcular mapas de profundidad en resolución VGA<sup>24</sup> (640x480) y colores de imágenes en Full HD (1980x1080). El *raw* o formato de los datos obtenidos por el sensor tiene un error que depende de la distancia del objeto.

Los formatos disponibles soportados para exportar un modelo 3D son: \*.ply, \*.obj, \*.wrl y \*.fbx. Las texturas son en formato \*.jpg. Estos formatos son estándares entonces cualquier editor 3D los soporta y por lo mismo pueden ser importados de manera fácil. Las dimensiones de los modelos dependen del formato 3D que se elija al exportar, usualmente es de 1 MB y la malla es de 3-10 MB a 7-15 MB en el caso de \*.obj.

## **2.4.1 Alineación**

Una vez que se tiene el modelo del maniquí es necesario añadir el modelo del cuerpo humano con sus diferentes sistemas los cuales son modelos compartidos dentro del Laboratorio de Bioinstrumentación del ICAT, para el uso de los diferentes proyectos y así adecuarlo al tamaño del virtual para que así coincida con el maniquí real.

Durante este proceso se probó con los diferentes marcadores y dispositivos, dando como resultado un sistema que tiene un buen reconocimiento, pero teniendo algunos inconvenientes al recorrer la cámara a través del maniquí, aun usando marcadores cilíndricos, con los que se determinó que eran la mejor opción. Una de las razones que dificulta este proceso son las curvas en el cuerpo, ya que no se puede realizar un "cinturón" cilíndrico demasiado recto para el cuerpo.

<sup>&</sup>lt;sup>24</sup> Video Graphics Array o matriz de gráficos de video que se utiliza para denominar a una pantalla estándar analógica de computadora.

De manera que las pruebas con el marcador en el cuello que se observan en la [Figura 20](#page-45-0) y [Figura](#page-45-1)  [21](#page-45-1) fueron las que mejor funcionaron con el modelo del torso y de igual manera con los modelos de los órganos del cuerpo humano virtuales.

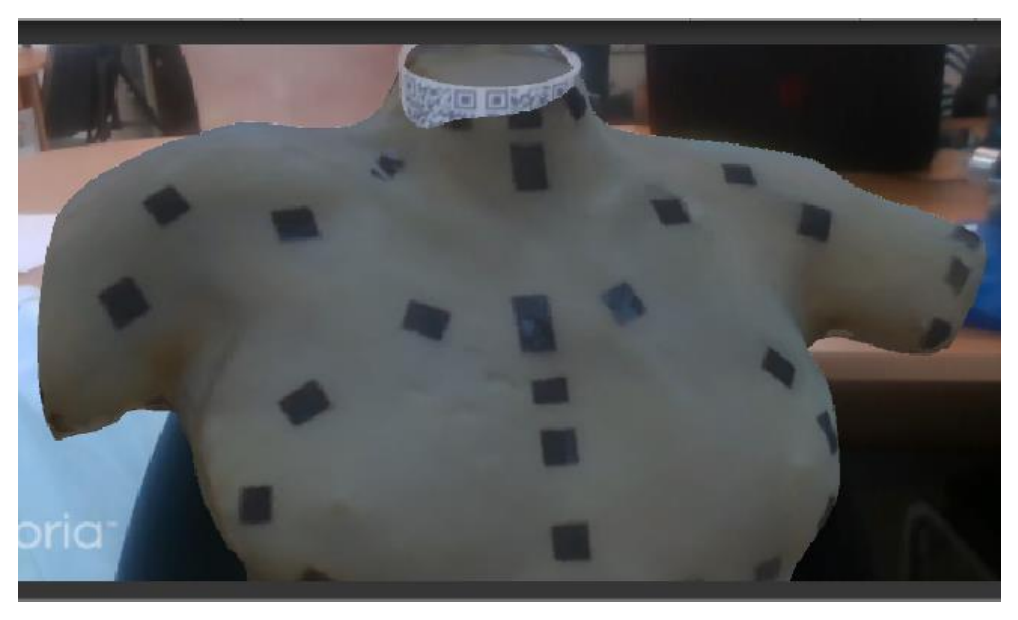

*Figura 20- Prueba de alineación con marcador cilíndrico en el cuello y con el maniquí colocado en vertical. En esta imagen se observa el modelo del maniquí escaneado previamente.*

<span id="page-45-1"></span><span id="page-45-0"></span>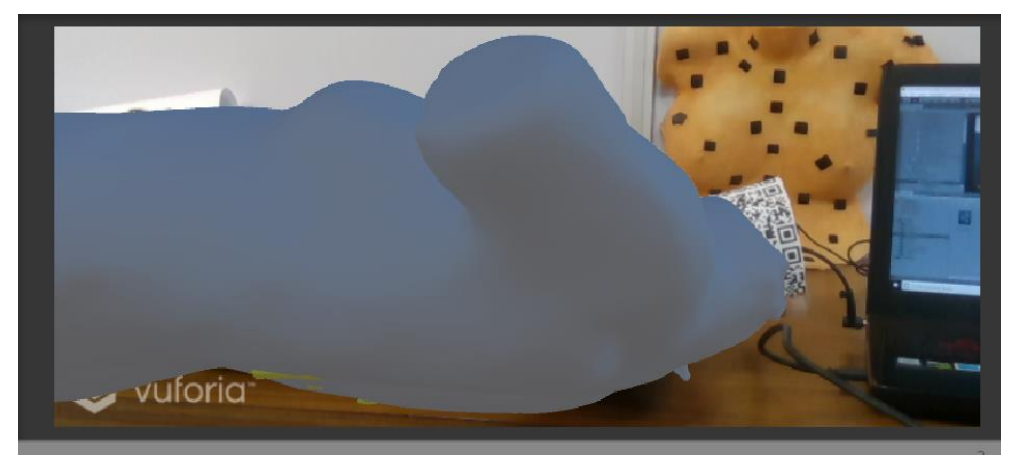

*Figura 21- Prueba de alineación con marcador cilíndrico en el cuello y con el maniquí real colocado horizontalmente.*

Para la alineación es importante mencionar que consiste en un ciclo, como se observa en la [Figura 22,](#page-46-0) que empieza por el modelo u objeto real (target) con sus coordenadas particulares de la escala real que tiene el maniquí, así como su rotación y su translación una vez ubicados en el espacio físico, éste es la referencia que pasa a través de un dispositivo o sensor, que en este caso es la cámara Intel *RealSense*, al momento de detectar el target a través del *CylinderTarget*, comienza el proceso de alineación o registro en donde el objeto virtual, que también cuenta con su propia escala, rotación y translación en el espacio virtual, se ajusta a las coordenadas asignadas y esto nos da de resultado de la combinación de ambos espacios.

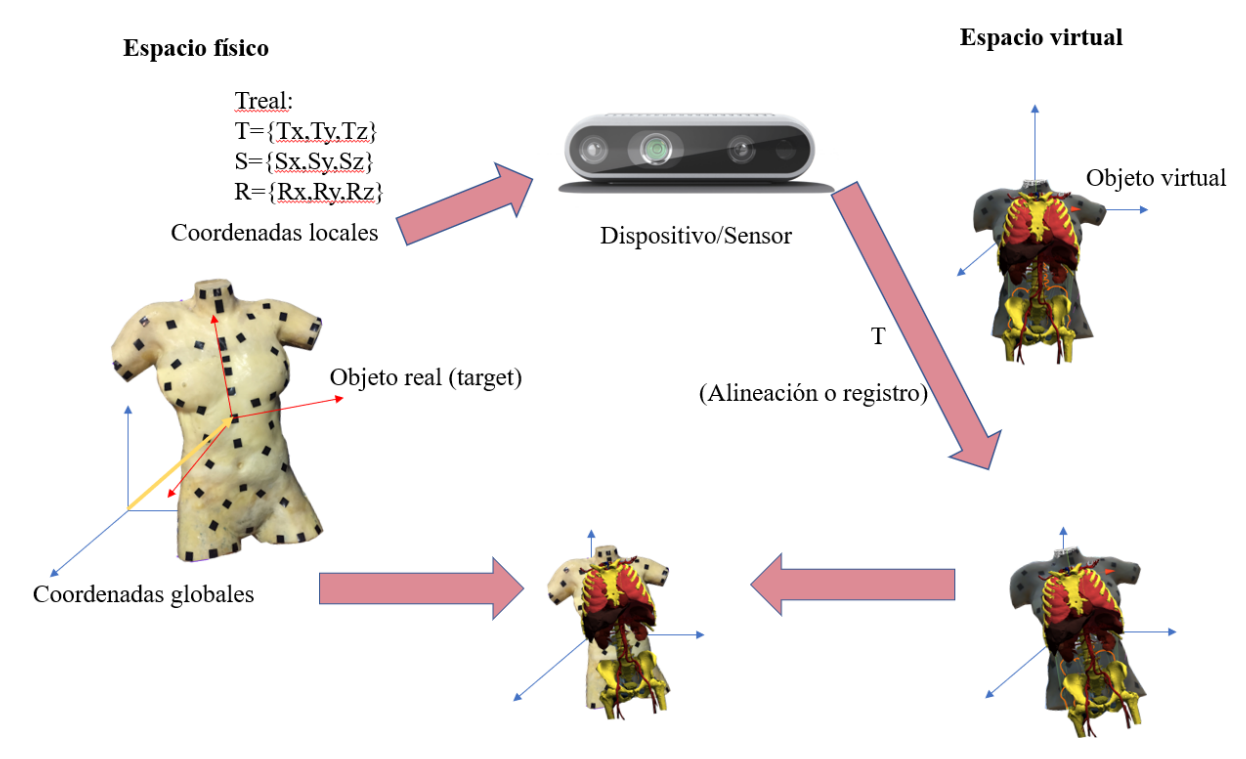

<span id="page-46-0"></span>*Figura 22- Diagrama de alineación/registro con espacio físico y virtual, proceso que se debe seguir para elaborar un sistema de AR.*

# **2.5 Interacción humano-computadora**

Adecuados los modelos virtuales se tiene una buena visualización, pero para aumentar la inmersividad se integró el sensor *Leap Motion* con el cual se pretendió poder utilizar las manos para así manipular el cuerpo, es decir se agregaron las siguientes interacciones:

- Manipular el maniquí virtual: Al acercarse, éste se podrá "tomar" y mover de su posición, simulando que se quita la piel.
- Mover cada uno de los órganos internos fuera de su región.
- Cuando se esté tocando un órgano, éste se resaltará de otro color y cuando se "suelte" en otro lado el color será diferente del primero.

Para integrar estas acciones que se podrán obtener con el dispositivo se debieron añadir los últimos 3 *Assets* que se encuentran en la página de *Leap Motion*, en la sección de Unity: Leap\_Motion\_Core\_Assets\_4.4.0, Leap\_Motion\_Hands\_Module\_2.1.4 y Leap\_Motion\_Interaction\_Engine\_1.2.0.

Con ellos fue posible encontrar diversas herramientas, como tutoriales para emplear *LeapMotion*. En una escena en Unity los elementos básicos que se tuvieron que considerar para el reconocimiento de las manos por parte del sensor fueron los siguiente *Prefabs*:

- *Interaction Manager*
- *Stage Root*
- *Runtime Gizmo Manager*
- *LeapRig*

<span id="page-47-0"></span>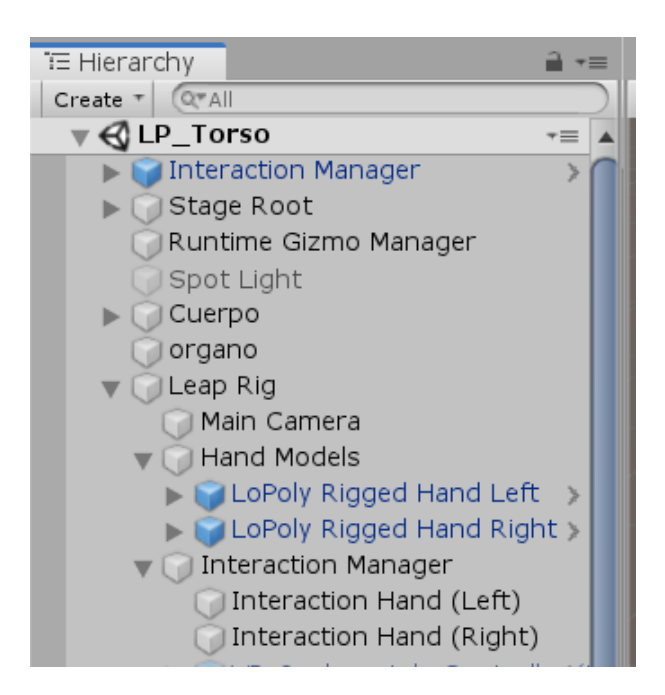

*Figura 23- Hierarchy, panel donde se visualizan los elementos añadidos a la escena en Unity 3d para que el sistema funcione el sensor Leap Motion.* 

Con estos componentes ya fue posible visualizar las manos al acercarlas al sensor, quedando los elementos en el "*Hierarchy*" <sup>25</sup> como se muestra en la [Figura 23.](#page-47-0)

#### **2.5.1 Dispositivos de interacción**

• Leap Motion

Este es un sensor pequeño (Figura 25) para capturar gestos de las manos con gran precisión incluyendo tanto dedos como todos los objetos alrededor del campo de visión. El dispositivo funciona iluminando la zona de cobertura mediante una luz infrarroja emitida a través de sus tres Leds, con una longitud de onda de 850 nm. Esta zona de cobertura está limitada por el ángulo de visión de los sensores y por la corriente máxima que puede entregar la conexión USB.

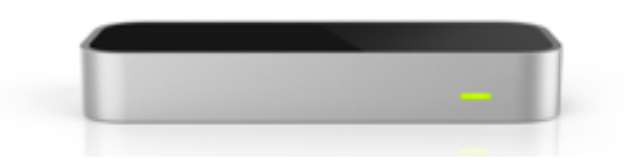

**Figura 24***-Sensor para manos Leap Motion* (*Tracking | Leap Motion Controller | Ultraleap*,

s. f.)*.*

Leap Motion consiste en dos cámaras, tres leds y un microcontrolador observable [Figura 25.](#page-49-0) Cada cámara cuenta con un sensor monocromático sensible a la luz infrarroja, con longitud de onda de 850 nm, estos con una velocidad de hasta 200 fps, dependiendo del rendimiento de la computadora. Cada sensor es de tipo CMOS<sup>26</sup>, en donde se produce la digitalización, lo que hace no necesitar un chip externo como en el caso de los sensores  $CCD<sup>27</sup>$ . Con este tipo de memoria podemos obtener mayor velocidad al capturar imágenes y menor espacio para colocar los sensores, además de que son más económicos y consumen menos electricidad. En estos sensores no se produce el efecto "*blooming*" que es cuando una celda se satura de luz teniendo como consecuencia que las demás celdas también se saturen.

<sup>25</sup> Panel que contiene cada *GameObject* de la escena actual.

<sup>26</sup> Semiconductor complementario de óxido metálico, familia lógica empleada en la fabricación de circuitos integrados.

<sup>27</sup> Dispositivo de carga acoplada, circuito integrado.

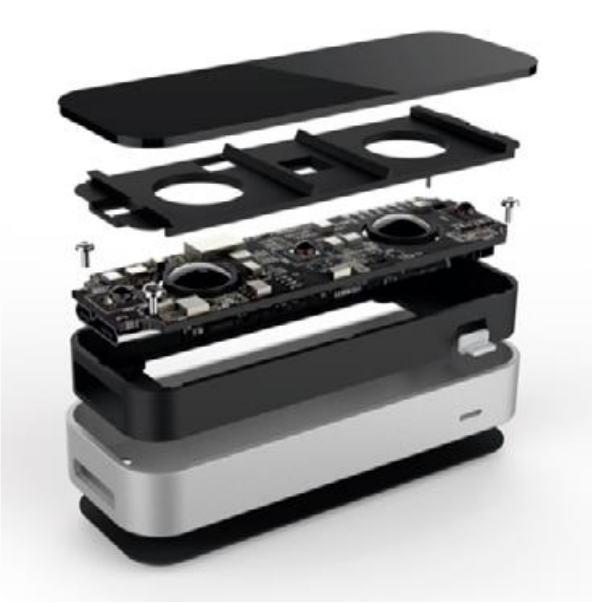

*Figura 25-Estructura Leap Motion (Tracking | Leap Motion Controller | Ultraleap, s. f. Recuperado 16 de noviembre de 2020, de https://www.ultraleap.com/product/leap-motioncontroller/).*

<span id="page-49-0"></span>El microcontrolador MX25L3206E-32M-bit CMOS SERIAL FLASH hace la función del BIOS<sup>28</sup>, ya que controla con un programa, todo el dispositivo, regula la iluminación y recoge la información de los sensores para enviarla al driver en la computadora.

La zona de cobertura que se muestra en la [Figura 26,](#page-50-0) de las cámaras internas del *Leap Motion* es de una profundidad de hasta 60 cm (24''), hasta 80 cm (31'') como máximo; 140 x 120 ° de campo de visión. El tracking funciona en una variedad de condiciones ambientales. Fue importante considerar este factor, ya que el maniquí como la cámara utilizada y el dispositivo Leap Motion tuvieron que estar bien situados para no perder la efectividad de alguno de ellos.

<sup>28</sup> Sistema básico de entrada y salida.

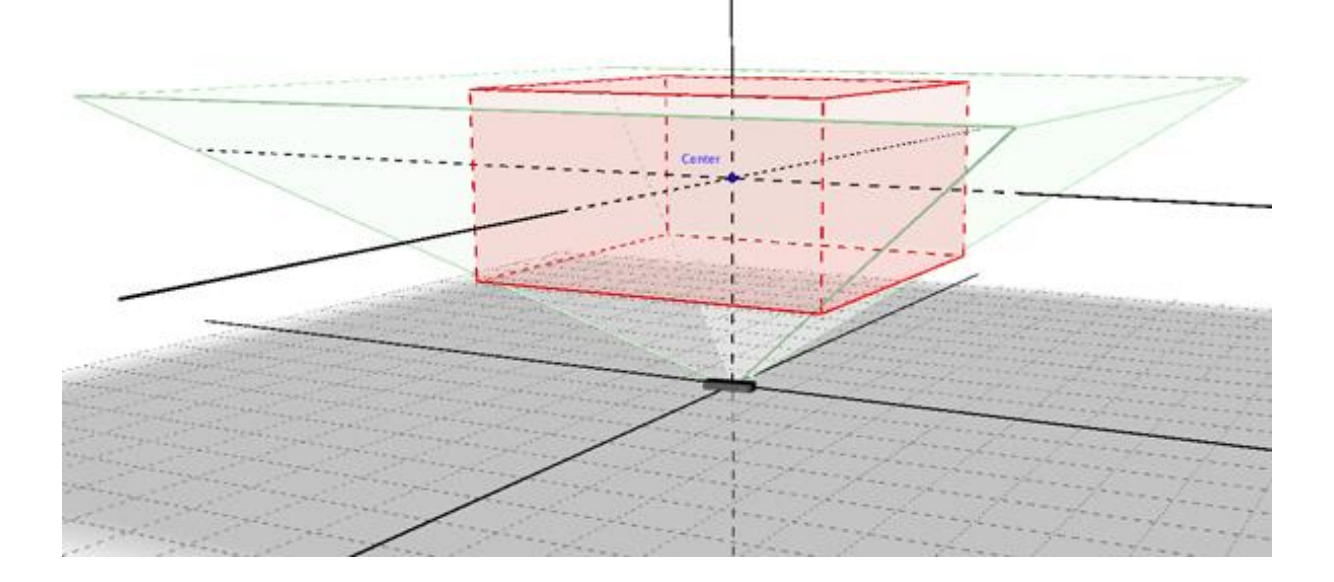

<span id="page-50-0"></span>**Figura 26**- *Alcance Leap Motion* (*Coordinate Systems — Leap Motion C++ SDK v3.2 Beta documentation*, s. f.-a, p. https://developer-

archive.leapmotion.com/documentation/cpp/devguide/Leap\_Coordinate\_Mapping.html)*.*

En la API del dispositivo se define una zona de trabajo llamada "*Interaction Box*" por un volumen de 235 mm de altura x 235 mm de anchura x 147 mm de profundidad, que varía sus dimensiones dependiendo de donde se encuentre el objeto a rastrear. Esta es la zona en la que se marca el centro del sistema de coordenadas cartesiano de *Leap Motion*. Desde el driver del dispositivo se puede configurar la altura a la que se encontrará el centro de esta zona de interacción. Esta altura puede estar entre 7 y 25 cm desde el dispositivo. Mientras la mano del usuario o dedo se mantenga dentro de la "caja", está garantizado que se mantiene el campo de visualización del *LeapMotion*.

El sensor ilumina la zona de cobertura por medio de una luz infrarroja emitida a través de sus tres Leds, con una longitud de onda de 850 nm, la cual está limitada por el ángulo de visión de los sensores.

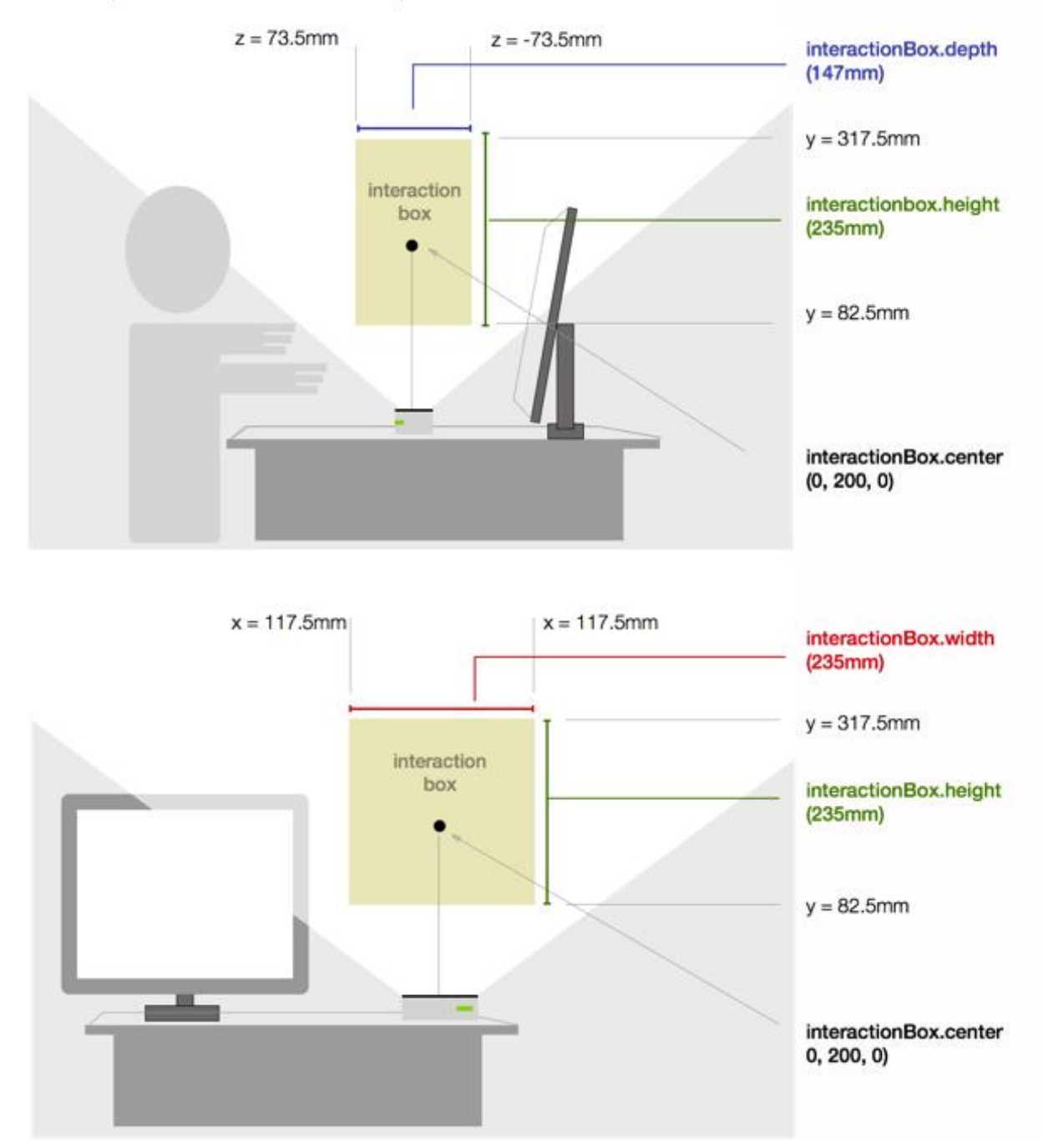

\*The Leap Motion interactionBox for a sample frame. Actual numbers will be different from frame to frame.

*Figura 27- Área de interacción o "InteraccionBox" en donde se puede interactuar con el sensor LeapMotion (*Coordinate Systems — Leap Motion C++ SDK v3.2 Beta documentation*, s. f.-b, p. https://developerarchive.leapmotion.com/documentation/cpp/devguide/Leap\_Coordinate\_Mapping.html).*

Cuando un objeto es iluminado, se produce una reflexión de luz que llega al dispositivo e incide sobre las lentes de las dos cámaras. Estas lentes de tipo biconvexas concentran los rayos en el sensor de cada cámara; y los datos obtenidos por los sensores se almacenan en una matriz en la memoria del controlador USB, en donde se realizan los ajustes de resolución adecuados mediante el microcontrolador del dispositivo.

Ajustada la resolución, los datos de los sensores se envían directamente al driver instalado en la computadora. Estos datos hacen referencia al valor de intensidad luminosa por cada píxel de la imagen capturada y se guardan en un buffer<sup>29</sup>. El valor de intensidad luminosa se cuantifica a 8 bits para generar una imagen RAW<sup>30</sup> en escala de grises, entonces hay un toral de 256 posibles datos de luminosidad. Además, cada imagen tiene un tamaño de 640x120 píxeles, con lo que en total hay 76.800 píxeles por imagen.

Cuando las imágenes de las dos cámaras ya llegaron al driver, estas son analizadas para identificar las manos y los dedos a partir de un modelo matemático de caracterización anatómico. Después se obtiene mediante un algoritmo la profundidad. Es importante mencionar que los lentes del dispositivo producen una distorsión en la imagen óptica de manera que van deformando el objeto observado.

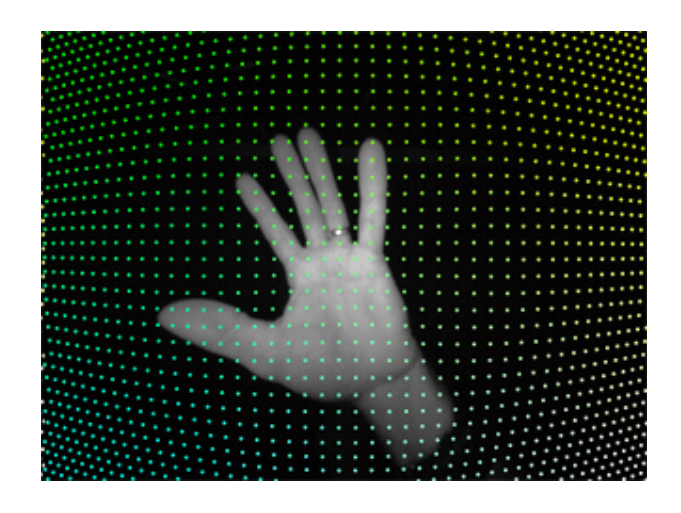

*Figura 28-Tipos de distorsiones(Camera Images — Leap Motion C++ SDK v3.2 Beta documentation, s. f. UltraLeap. (s. f.) Recuperado 16 de noviembre de 2020, de* 

<span id="page-52-0"></span> $29$  Espacio de memoria en el que se almacenan datos temporalmente.

<sup>30</sup> Formato RAW de archivos digitales de imágenes.

#### *https://developer-*

#### *archive.leapmotion.com/documentation/cpp/devguide/Leap\_Images.html).*

La distorsión que produce *Leap Motion* se llama distorsión compleja que es una combinación de la distorsión de barril y la distorsión de cojín, esta es observable en la [Figura 28.](#page-52-0)

Lo que hace *Leap Motion* para que esta distorsión mejore es con la opción de calibrado en el cual se obtiene un mapa de puntos de calibrado que se superpone a la imagen captada por cada sensor. Cada buffer de datos de imagen que se envía al driver va acompañado de otro buffer que contiene los datos de distorsión. Los datos se agrupan en una rejilla de 64 x 64 puntos con dos valores de 32 bits cada uno, los cuales representan un rayo proyectado en la cámara. En la malla, el valor de un punto define la luminosidad de un píxel en la imagen; todos los datos de luminosidad se pueden obtener por el método de interpolación<sup>31</sup>.

Entonces se pueden obtener los valores de cualquier rayo proyectado, los valores de la cuadricula que no correspondan al rango [0...1] se ignoran ya que no corresponden a un valor dentro de la imagen.

Cuando las imágenes se han corregido y las manos y dedos han sido identificados por el driver, se puede conocer la posición en el sistema de coordenadas cartesianas de *Leap Motion* por medio de técnicas de visión estereoscópica en el cual se obtiene un valor de disparidad "d" (dos imágenes con algunas diferencias). Cuando se conoce este valor se debe de considerar una distancia focal "f" en las dos cámaras y conociendo la distancia entre las cámaras "b" se obtienen las coordenadas del P.

En resumen, *Leap Motion*:

- Obtiene las imágenes desde los sensores de las cámaras del dispositivo.
- Realiza una corrección de la distorsión que se produce en los sensores.

<sup>&</sup>lt;sup>31</sup> Método para determinar cada una de las variables en las formas en las que se pueden producir y cómo afectan al resultado.

- Efectúa un modelo para adquirir la configuración de cada mano y realiza un algoritmo de visión estereoscópica entre cada par de imágenes para así obtener la posición de éstas en el plano tridimensional.
- API de *Leap Motion*

Con el software por *default* de Leap Motion se pudo probar con las diferentes manos, observables en l[a Figura 29,](#page-54-0) las cuales se incluyeron en el sistema final. Fue importantes considerar este aspecto que podría parecer irrelevante, pero para los estudiantes o aquellos que hagan las pruebas podría serles de ayuda o incluso influir a la hora de probar el sistema, ya que las manos son las que interactúan con el ambiente.

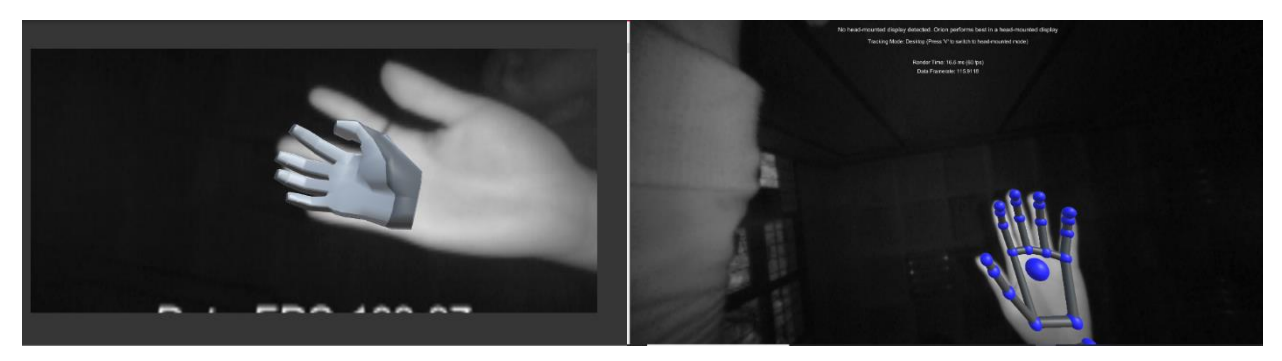

*Figura 29- Pruebas de tipos manos y de reconocimiento en LeapMotion.*

<span id="page-54-0"></span>*Leap Motion* se puede programar en diferentes lenguajes de programación, como son C++, C#, *Java, Python, JavaScript, Unreal Engine y Unity*. Desde la API se pueden obtener diferentes tipos de información tridimensional concerniente a antebrazos, manos, herramientas, dedos y huesos de los dedos. Desde la versión 2.1 la información de las imágenes se puede encontrar en formato RAW, además *Leap Motion* utiliza un sistema de coordenadas cartesianas, mostrado en la [Figura](#page-55-0)  [30,](#page-55-0) el cual fue muy importante para orientar correctamente los modelos reales con los virtuales.

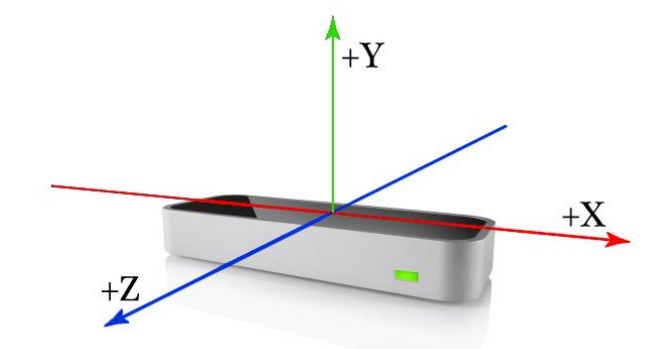

<span id="page-55-0"></span>*Figura 30- Ejes en Leap Motion (Coordinate Systems — Leap Motion C++ SDK v3.2 Beta documentation, s. f. Recuperado 16 de noviembre de 2020, de https://developerarchive.leapmotion.com/documentation/cpp/devguide/Leap\_Coordinate\_Mapping.html).*

• *Myo Armband*

Esta pulsera es un dispositivo que deja usar actividad eléctrica de los músculos de manera inalámbrica para así controlar tu computadora, celular y otros dispositivos. Con el "wave" o movimiento de la mano, transforma como interactúas con el mundo digital. El brazalete reconoce 5 gestos predefinidos: "*Wave Left*", "*Wave Right*", "*Double Tap*", "*Fist*" y "*Fingers Spread*" (Figura 31), los cuales pueden ser combinados. Utiliza EMG (electromiografía<sup>32</sup>) sensores y mide la actividad eléctrica de los músculos usando 9 ejes, también siente el movimiento, orientación y rotación del antebrazo. Transmite esta información a través de un *smart bluetooth,* el cual es uno de sus componentes (Figura 32), para comunicarlo con dispositivos compatibles.

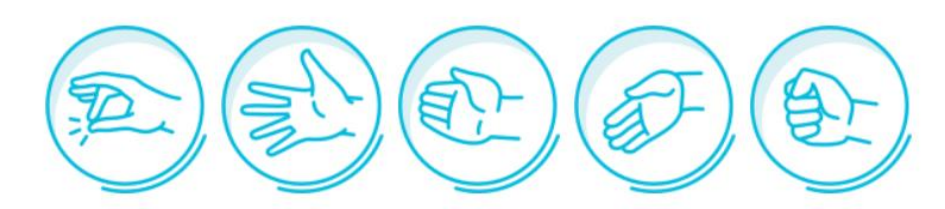

*Figura 31-* Gestos de Myo, de izquierda a derecha*: Double Tap*, *Fingers Spread*, *Wave Right*, *Wave Left* y *Fist (Myo Gesture Control Armband Tech Specs, s. f.).*

<sup>32</sup> Mide la respuesta muscular o la actividad eléctrica en respuesta a una estimulación nerviosa del músculo.

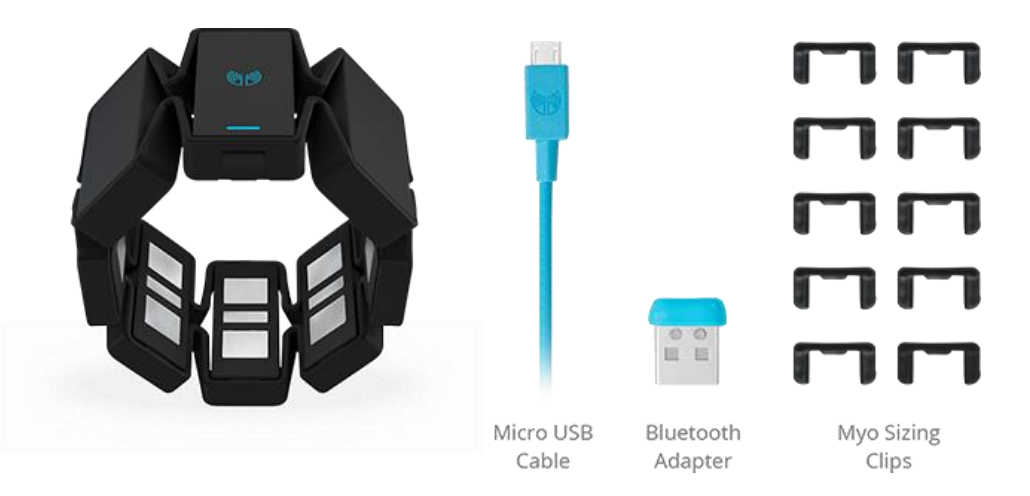

*Figura 32- Componentes de pulsera Myo:pulsera, cable USB, adaptador y clips para ajustar la pulsera (*Myo Gesture Control Armband Tech Specs*, s. f.).*

#### • Función *Grasp*

La acción de manipular o "*grasp*" es posible haciendo uso de un script incluido en los *Assets<sup>33</sup>*, el cual se llama "*Swap Grasp Example*". Para poder utilizar este script en algún objeto, en este caso el modelo del maniquí y de los órganos, se necesitaron añadir a éstos las propiedades de *Rigid Body<sup>34</sup>, Box Collider<sup>35</sup>* y el script antes mencionado en cada uno de los objetos del cuerpo humano.

En la parte de *Rigid Body* la masa no debía de ser muy grande, por lo que se puso 0.0001 para que al mover los objetos no se perdieran en la escena, en la opción de *Drag* "arrastrar" se tuvo que colocar un valor muy grande en este caso fue "100", no fue necesario seleccionar la opción de gravedad ya que no se necesitaba *Kinematic<sup>36</sup>*, y tampoco fue necesaria la opción i*nterpolate* y el *Collision Detection<sup>37</sup>* fue de tipo "*Continuous*", por último se habilitó la opción de *Constraints* para que así fuera posible "congelar" posiciones y rotaciones de cada uno de los objetos, por lo que se seleccionaron las rotaciones en los tres ejes para que no hubiera ningún tipo de rotación extra quedando el sistema como se observa en la Figura 33.

<sup>33</sup> Elemento que se puede utilizar en un proyecto en *Unity 3D.*

<sup>34</sup> Propiedad para que un *GameObject* pueda actuar bajo el control de la física.

<sup>35</sup> Primitica básica de colisión en forma de cubo.

<sup>36</sup> Cinemática.

<sup>37</sup> Posibilita la detección de colisiones con objetos que se muevan a gran velocidad.

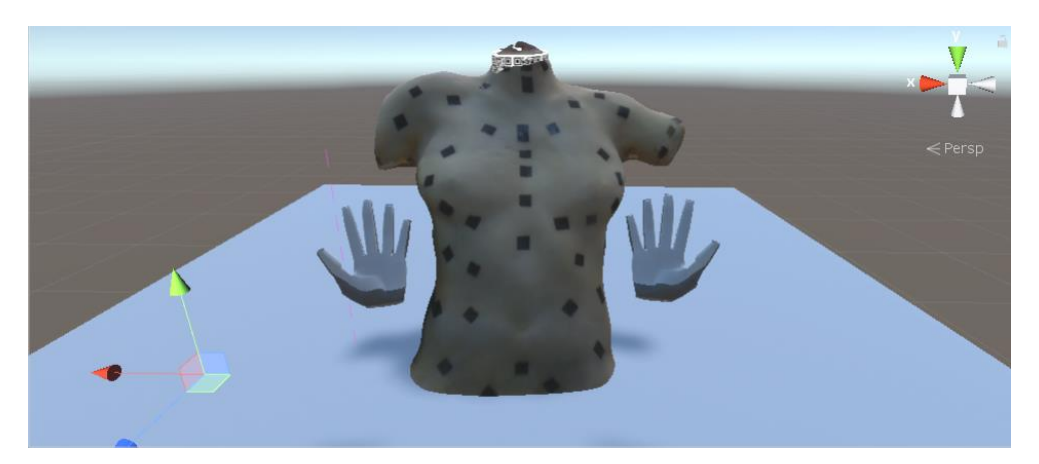

*Figura 33- Escena en Unity 3d con modelo del maniquí, las manos añadidas del sensor LeapMotion y el target cilíndrico.*

Al añadir *Box Collider* de la [Figura 34](#page-57-0) al maniquí, se tuvo que modificar el tamaño de éste para poder coincidir tanto con la cámara como con los demás objetos de la escena.

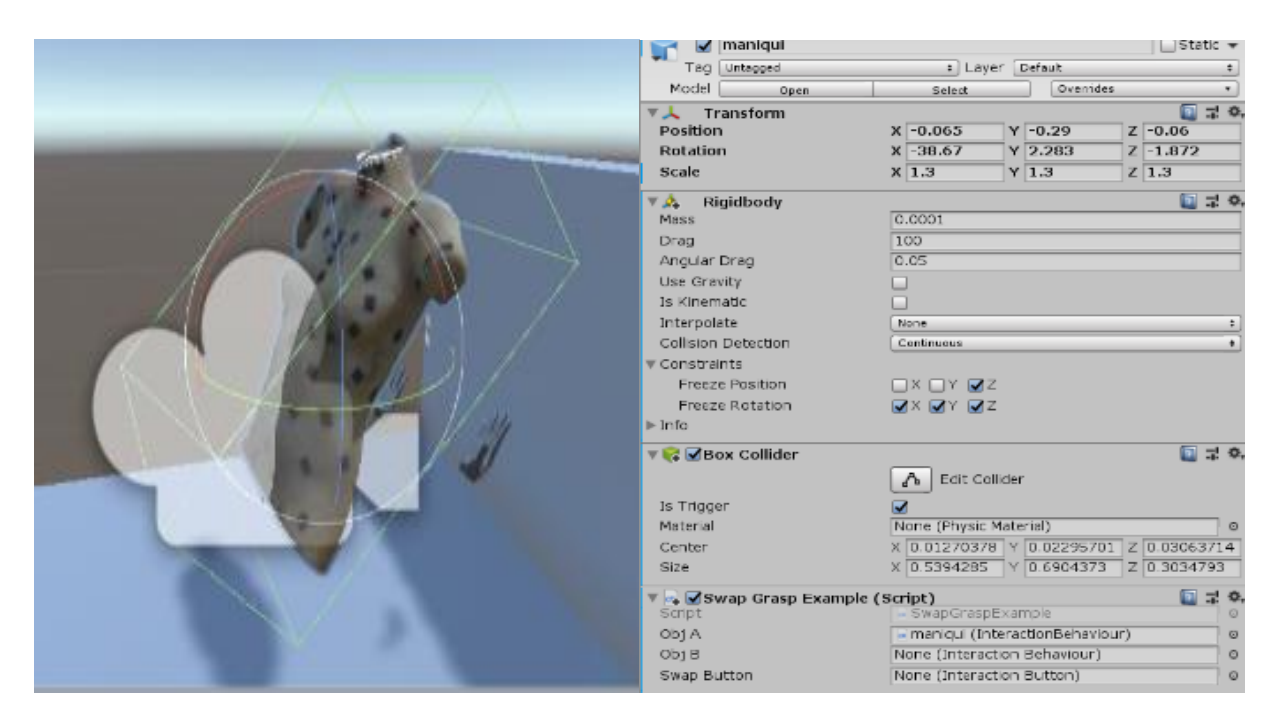

*Figura 34-* Maniquí con *Box Collider en Unity 3d y panel Hierarchy* con las modificaciones en las propiedades del maniquí*.*

<span id="page-57-0"></span>También fue importante seleccionar la opción "*Is Trigger*" en el *collider* para que se evitara que chocara el maniquí con los otros órganos que también tenían su propio *collider*. En el caso de cada uno de los órganos fue preciso colocar un *Mesh collider* en vez de *Box collider* por la cantidad de detalle que tenían, y también se seleccionó la opción de *Is Trigger*, así como la opción de *Convex*, como se observa en el ejemplo de la Aorta que se observa en la [Figura 35](#page-58-0) de color anaranjado.

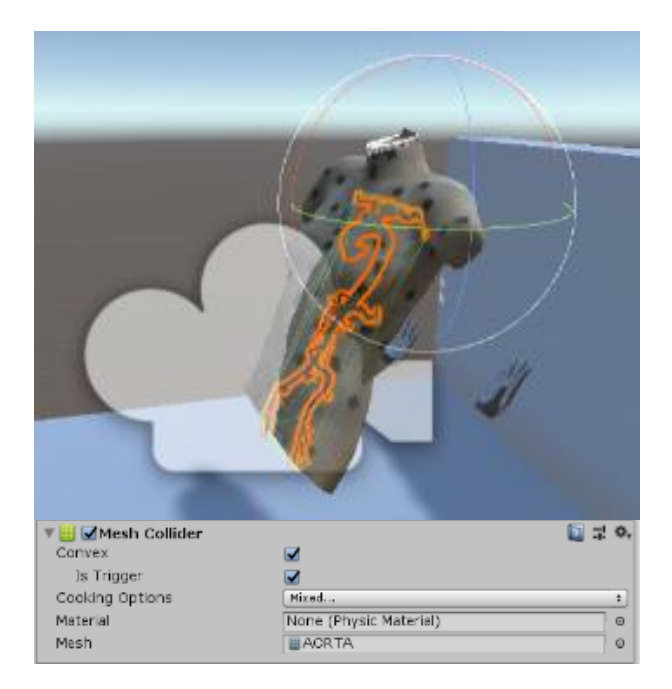

*Figura 35- Mesh Collider en la Aorta y panel Hierarchy con las propiedades del Mesh Collider.*

<span id="page-58-0"></span>Después de agregar *RigidBody* y *Box* o *Mesh Collider* en cada órgano, notables en la [Figura 36,](#page-59-0) se incluyó el script *Swap Grasp* el cual necesitaba de un objeto para hacer dicha acción. Fue obligatorio incluir el script *Interaction Behaviour* que se encuentra en los *Asset* de *Leap Motion*, el cual incluía otras funciones para la interacción y algunas configuraciones para la función "*Grasp*", de esta manera quedó la sección de Inspector como se observa en la [Figura 37.](#page-59-1)

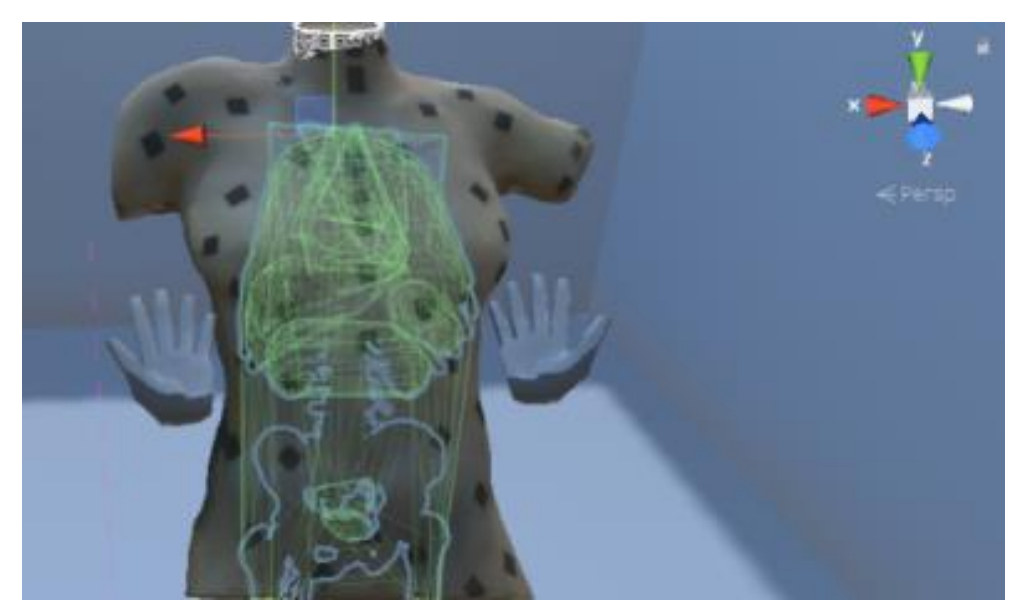

*Figura 36-* Órganos con todos los colliders en la escena en Unity 3d.

<span id="page-59-0"></span>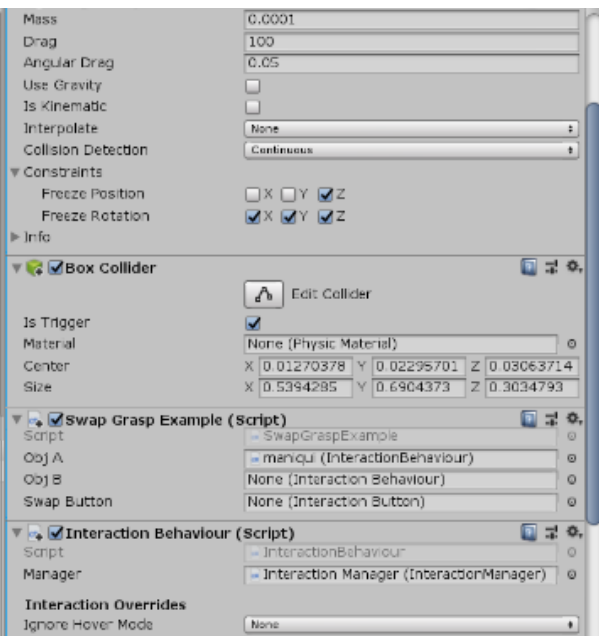

<span id="page-59-1"></span>*Figura 37- Panel Inspector después de agregar la función Grasp para poder interactuar con los órganos. El script Grasp es necesario colocarlo en todos los órganos o modelos que se requieran manipular con el sensor LeapMotion.*

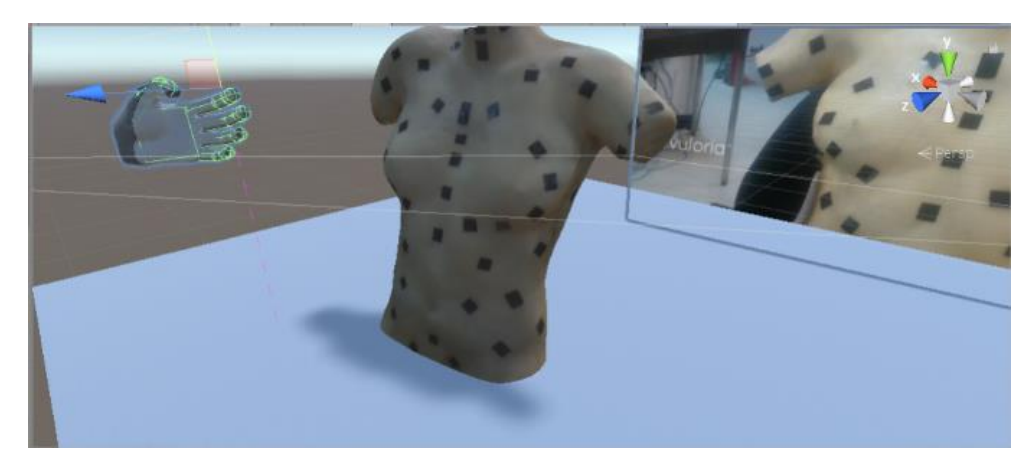

*Figura 38- Prueba de la escena en Unity 3d al reconocer marcador de tipo CylinderTarget en el cuello y haciendo uso del sensor Leap Motion para manos.*

## **2.5.2 Propiedades "***Glow***"**

Una vez se tuvo el modelo del maniquí con diferentes herramientas, se añadió al cuerpo humano y órganos internos la acción que simula un "*Glow*" <sup>38</sup> de manera que se incluyó otro script en el Inspector de Unity, el cual sigue la lógica mostrada en la [Figura 41](#page-64-0) para la elección del color según se esté interactuando con cada objeto.

Con el script incluido se logró cambiar el color por default del modelo, así como el color cuando éste está siendo "suspendido" y de igual manera cuando se "presiona" o cuando se tiene "sostenido". Esto se logra modificando diferentes opciones de color del panel del inspector, estas opciones se observan en la de manera que al momento de probarlo se pudo observar como se muestra en la [Figura 39.](#page-61-0)

<sup>38</sup> Resplandor o brillo.

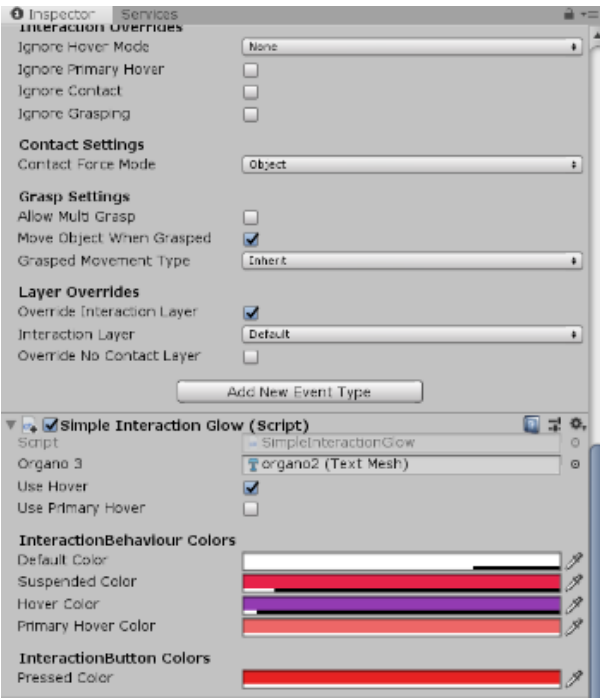

<span id="page-61-0"></span>*Figura 39- Opciones de color del script Glow. Se agregó el script Simple Interaction Glow con propiedades modificables como el color al seleccionar un objeto, al soltarlo y el color por default.*

Las pruebas del script en el sistema se observan en la [Figura 40,](#page-62-0) con esta herramienta fue posible identificar qué órgano se está moviendo o tocando con solo rozar o acercarse al inicio del mismo modelo del órgano, cabe añadir que inicialmente es irreversible, es decir una vez tocado un órgano y situado en otra zona el color fue permanente, pero esta característica se puede modificar conforme se retroalimente el sistema.

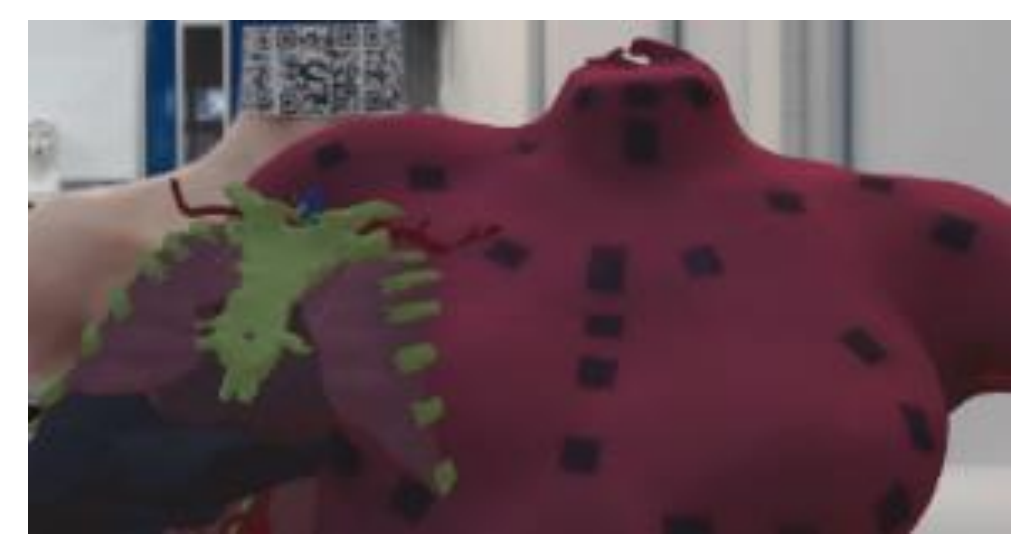

*Figura 40- Escena en Unity 3d en ejecución, haciendo uso del marcador tipo cylinderTarget, sensor Leap Motion y efecto Glow. Se observa como un órgano fue removido de su lugar gracias a la interacción con el sensor.*

<span id="page-62-0"></span>El siguiente código fue modificación del script *SimpleInteractionBox* para poder identificar el órgano con el que se interactúa.

```
void Start() {
   _intObj = GetComponent<InteractionBehaviour>();
     {
        organo3.text = "colision con maniqui";
     }
    if (renderer == null) {
    renderer = GetComponentInChildren<Renderer>();
     }
  if (renderer != null) {
    _material = renderer.material;
    }
  }
void Update() {
  if (\_material != null) {
    if (_intObj.isPrimaryHovered && usePrimaryHover) {
     targetColor = primaryHoverColor;
 }
    // Lerp actual material color to the target color.
    _material.color = Color.Lerp(_material.color, targetColor, 30F * Time.deltaTime);
```
De igual manera se agregó un script sobre los órganos para el texto o información que aparecerá al tocar un órgano, añadiendo la siguiente colisión:

```
 void OnTriggerEnter(Collision col)
  {
 if (col.gameObject.tag == "Hands") { 
 organo.text = "colision con: " + col.collider.name;
     }
  }
```
Cabe mencionar que esta interacción fue la última añadida, por lo que quedó pendiente para realizar las pruebas pertinentes.

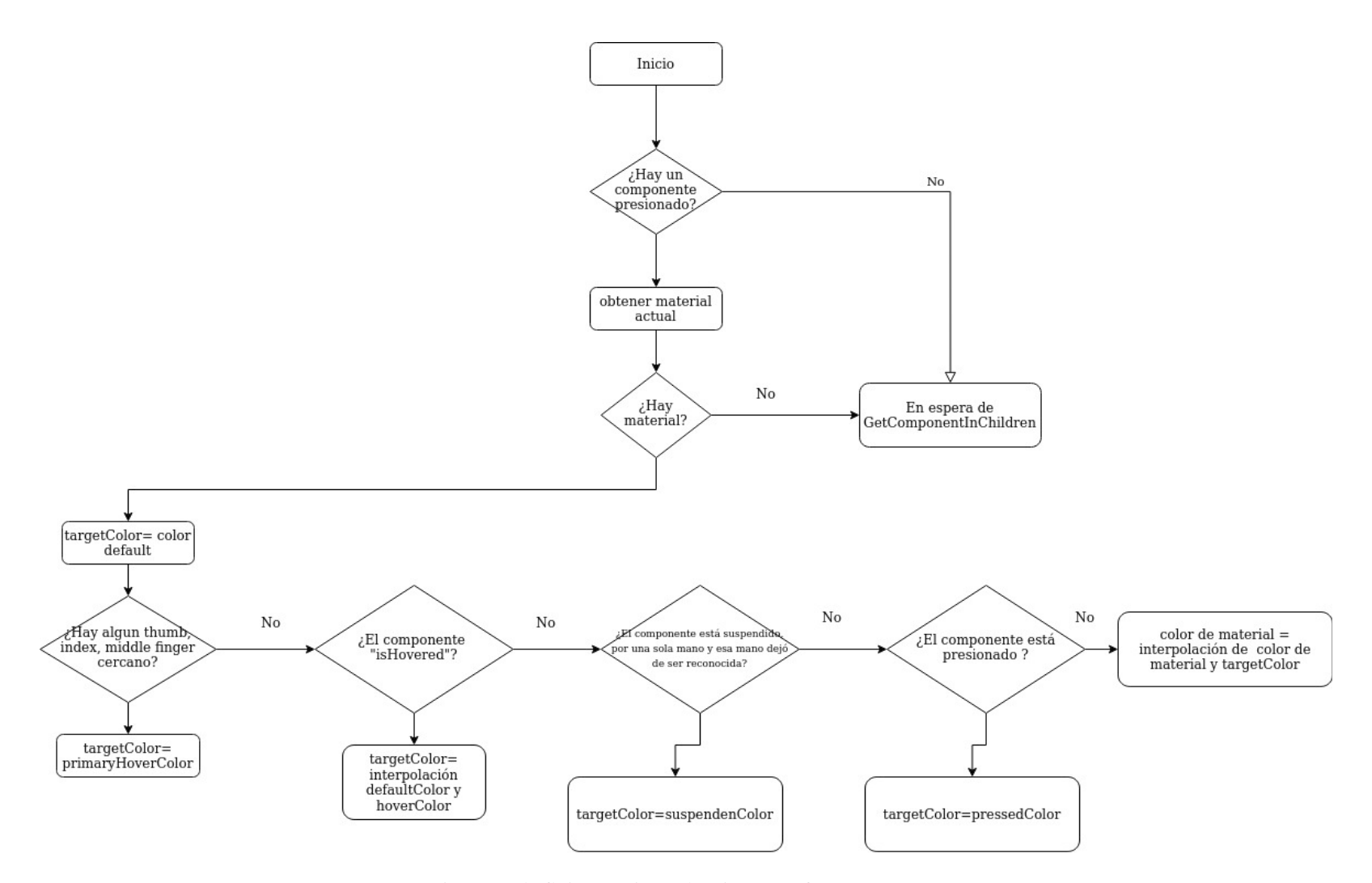

<span id="page-64-0"></span>**Figura 41**- Diagrama de flujo que sigue el script para efecto Glow.

## **2.5.3 Elementos de interfaz de usuario**

### • **Interfaz actual**

Dentro de los requerimientos necesarios que siempre es fundamental incluir en un sistema es la interfaz de usuario, la cual juega un papel muy importante para el usuario, ya que sin esta le será imposible o muy difícil manipular el sistema, por lo que se planteó trabajar en este punto después de hacer algunas pruebas y recibir retroalimentación de los alumnos. La interfaz desarrollada es la de la Figura 42, quedando pendiente el desarrollo de una interfaz GUI de usuario final.

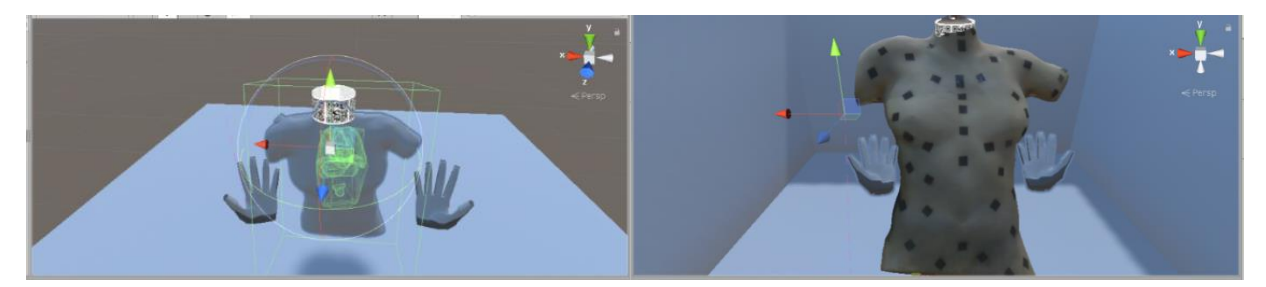

*Figura 42- Interfaz inicial en la escena en Unity 3d, se observa un cuarto azul en el que se encuenttra el modelo del maniquí y el target en el cuello, a los extremos de éste las manos para el sensor LeapMotion y dentro del maniquí se encuentran los órganos.*

También fue relevante la interfaz al momento de la ejecución, el sistema quedó con los órganos con un gran rango de movilidad como se observa en la [Figura 43.](#page-65-0) Se logró desplazar a los órganos en dirección horizontal o bien vertical sin que se perdieran en la escena como bien sucedía antes de realizar todas las modificaciones en el proyecto.

<span id="page-65-0"></span>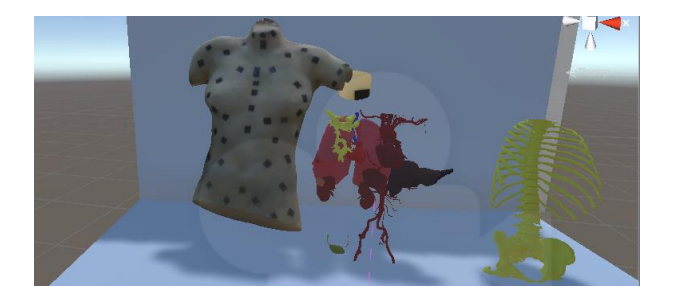

*Figura 43-Interfaz actual al momento de ejecución. Se observa que algunos órganos fueron interactuados, cabe destacar que aquí aún no está agregado el efecto Glow.*

# **CAPÍTULO III**

# **3. Pruebas**

# **3.1 Objetivo de estudio**

El objetivo de las pruebas en alumnos de medicina es primer lugar conseguir retroalimentación de estos, para así poder hacer las modificaciones pertinentes, porque solo con su punto de vista podemos conocer si estamos desarrollando un sistema en la dirección correcta, para así poderlo utilizar en sus clases y si es viable esto según su observación.

# **3.2 Pruebas de interacción**

Durante el desarrollo del sistema en conjunto con estudiantes de maestría del ICAT se presentaron a pasantes en la Facultad de Medicina de la UNAM como se observa en la [Figura 44-](#page-67-0) [Primeras](#page-67-0)  [pruebas de interacción con profesores de la Facultad de Medicina, utilizando únicamente la pulsera Myo y el sensor](#page-67-0)  [Leap Motion.](#page-67-0) y [Figura 45,](#page-68-0) varios demos de los sistemas de realidad aumentada que actualmente se desarrollan. Uno de estos demos fue el aquí presente en cooperación con Paul Péaud, estudiante de maestría de la Academia Militar de Saint-Cyr quien incluyó la función de "*Grasp*" (agarre) en su sistema.

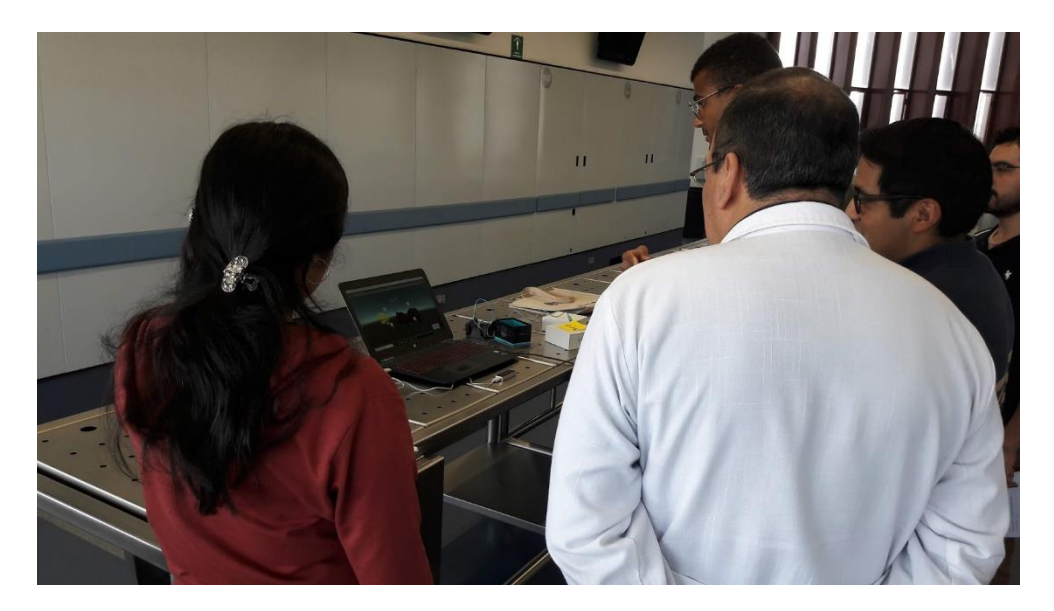

*Figura 44- Primeras pruebas de interacción con profesores de la Facultad de Medicina, utilizando únicamente la pulsera Myo y el sensor Leap Motion.*

<span id="page-67-0"></span>El cuestionario aplicado a los estudiantes fue el siguiente:

- 1. Estoy familiarizado con realidad aumentada
- 2. Disfruté la experiencia de exploración virtual
- 3. En ocasiones sentí como si estuviera examinando un cuerpo real
- 4. En ocasiones sentí cansancio durante la exploración virtual
- 5. Los modelos anatómicos eran fáciles de comprender e identificar
- 6. Los modelos eran realistas en términos de anatomía
- 7. Por momentos percibí como si los modelos 3D tuvieran apariencias reales, en términos de forma, textura, color, u otras características visuales.
- 8. En ocasiones tuve la sensación de estar tocando tejidos reales.
- 9. En ocasiones tuve la intensión de manipular los tejidos manualmente con las manos.
- 10. Percibí que los movimientos de mi mano facilitaban la exploración anatómica de los modelos.
- 11. En ocasiones percibí que orientarme dentro del cuerpo virtual era difícil.
- 12. En ocasiones sentí que navegar dentro del cuerpo era una tarea confusa.
- 13. La navegación dentro de los modelos correspondía con mis intenciones mediante los movimientos de mi mano.
- 14. Considero que la exploración virtual podría ser útil para realizar la planeación de una disección en el futuro.
- 15. Considero que la exploración virtual podría ser de ayuda para mejorar el aprendizaje de anatomía.
- 16. Considero que esta aplicación podría ayudar a mejorar la enseñanza en medicina.
- 17. Esta aplicación podría mejorar la ubicación espacial durante una disección real.
- 18. Pienso que sería mejor no utilizar esta tecnología durante una cirugía real.
- 19. Considero que los gestos manuales eran intuitivos para manipular los modelos anatómicos.
- 20. Considero que la tarea de separar los diferente órganos y estructuras anatómicas era fácil.
- 21. Considero que la tarea de reacomodar los diferentes órganos y estructuras anatómicas en su posición correcta era fácil.
- 22. En ocasiones tuve el deseo de tocar con las manos y dedos las estructuras anatómicas en 3D.
- 23. Considero que poder sentir de algún modo las estructuras anatómicas en 3D sería de utilidad para mejorar la exploración
- 24. Considero que me ayudaría a aprender mejor diferentes patologías.

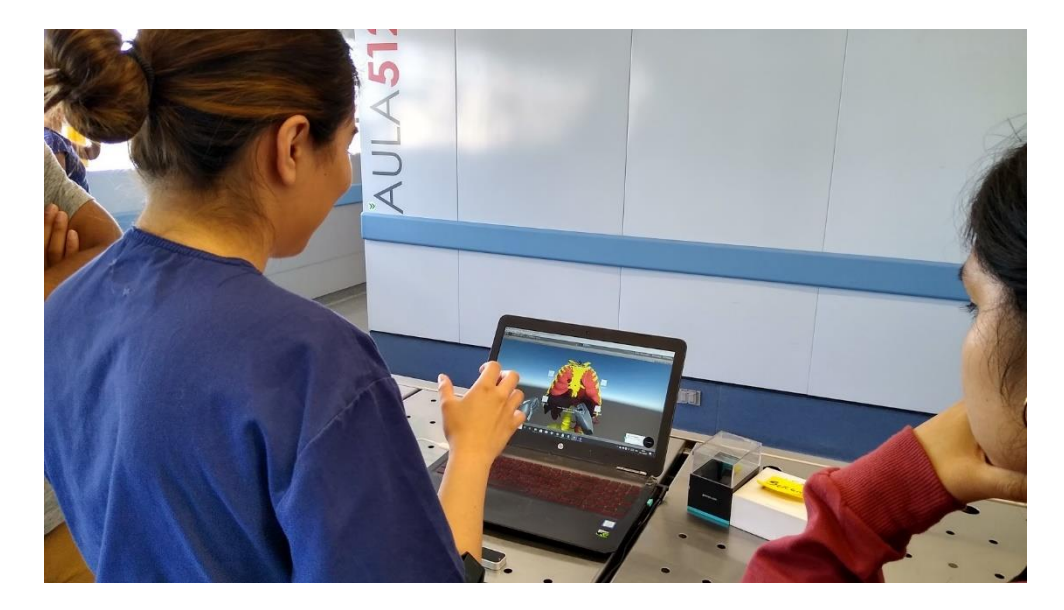

*Figura 45- Primeras pruebas de interacción con alumnos de la Facultad de Medicina, utilizando únicamente la pulsera Myo y el sensor Leap Motion.*

<span id="page-68-0"></span>Estas preguntas tenían la siguiente escala para ser evaluadas:

- Totalmente de acuerdo (5)
- De acuerdo (4)
- Indeciso  $(3)$
- Desacuerdo (2)
- Muy desacuerdo (1)

El cuestionario arrojó el siguiente gráfico:

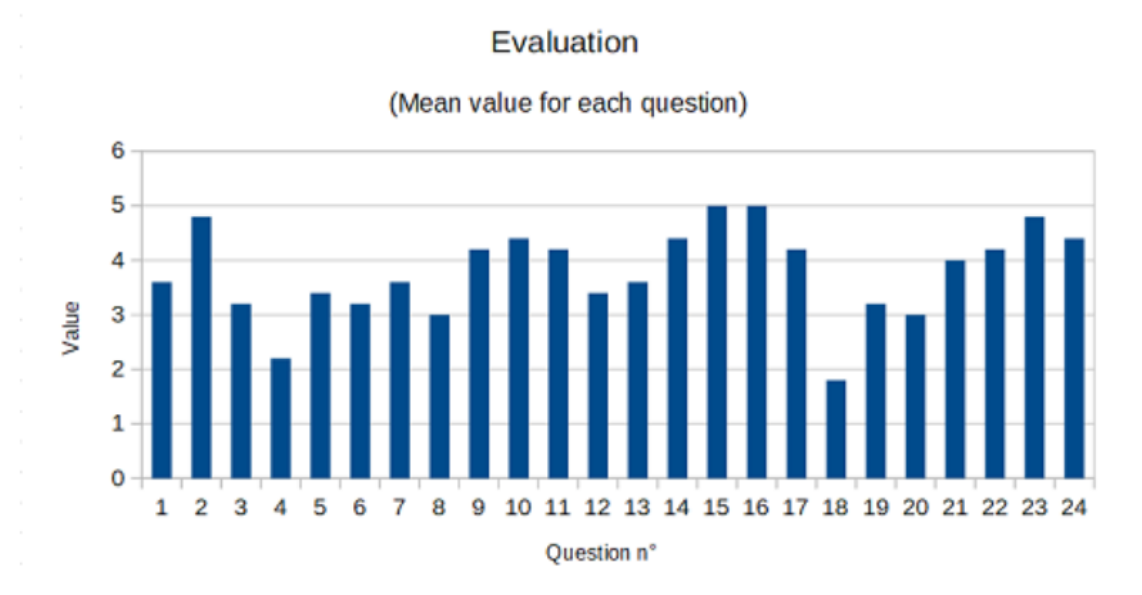

<span id="page-69-0"></span>*Figura 46- Gráfica de columnas de las primeras pruebas piloto con el sistema con la integración de gestos.*

En la gráfica de la [Figura 46](#page-69-0) se aprecia el valor de respuesta que dominó en cada pregunta. El valor del 1 al 5 en el eje de las ordenadas van en el siguiente orden: muy desacuerdo, desacuerdo, indeciso, de acuerdo y totalmente de acuerdo, fueron elaboradas 24 preguntas a un total de 5 alumnos de medicina. Así mismo la gráfica de la [Figura 47](#page-70-0) contiene el valor de cada respuesta por pregunta, se coloca en el eje de las ordenadas los alumnos evaluados, la tabla de cada pregunta con su respectiva barra, la mediana y la desviación estándar indicándonos que tan alejados están los datos de la media.

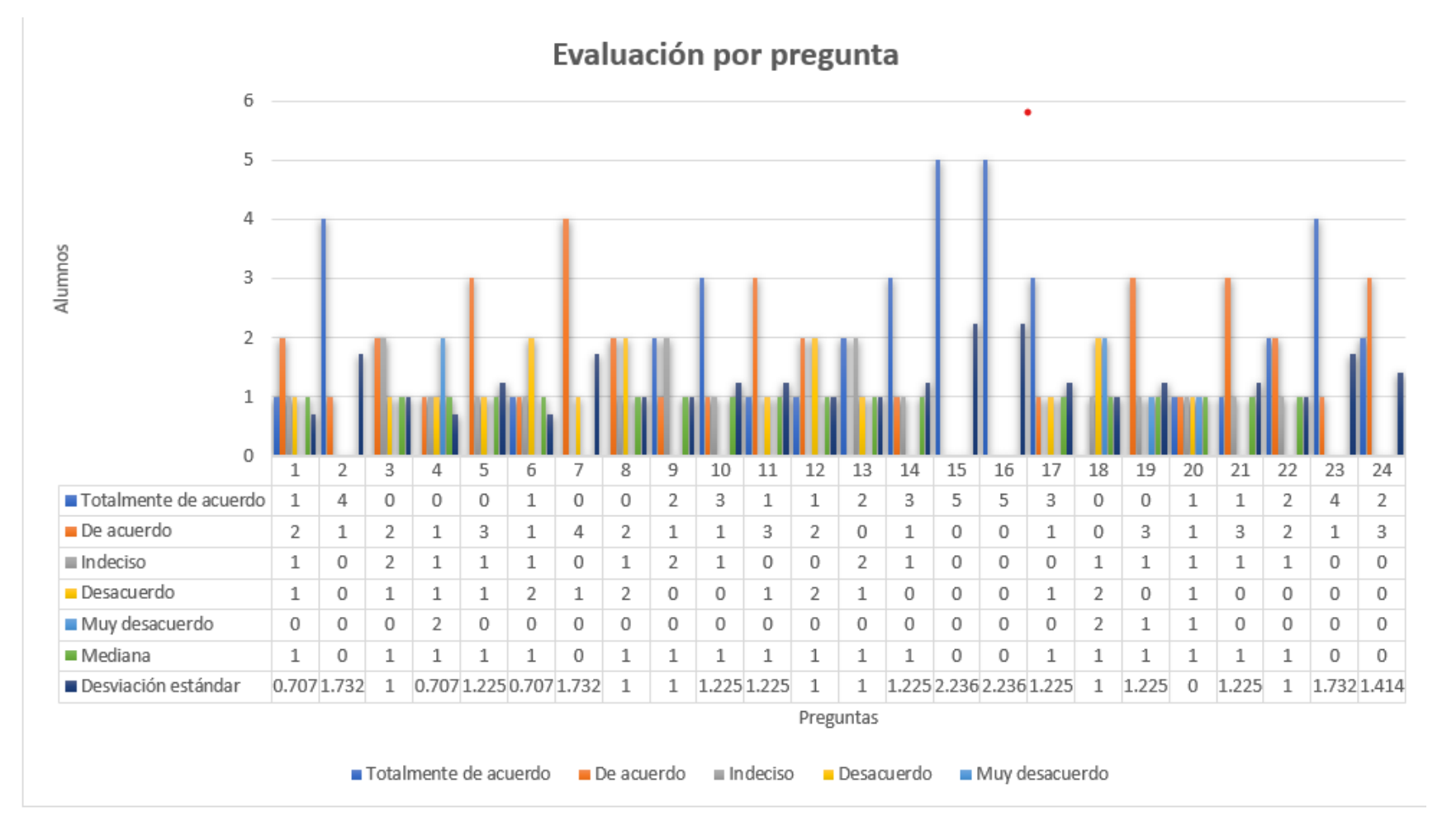

<span id="page-70-0"></span>*Figura 47- Grafica de columnas de las primeras pruebas piloto con el sistema con la integración de gestos por pregunta.*

# **3.3 Pruebas con el maniquí**

Para obtener un buen sistema fue necesario hacer las distintas pruebas con los alumnos de medicina, pero debido a que no se finalizaron las pruebas de interacción que requerían un buen "tracking", el cual era fundamental y la base del sistema, no se logró llegar a este paso, quedando solo como para estudiar y analizar las pruebas con el sistema únicamente con la pulsera Myo y el sensor *LeapMotion*.
# **CAPÍTULO IV**

## **4. Resultados**

A lo largo del desarrollo de este proyecto, se analizaron distintas maneras para poder hacer un *tracking* del torso del maniquí lo mejor posible. Además de incorporar varios dispositivos junto con el *tracking* de manera que se pudieran trabajar simultáneamente y así lograr un mayor grado de inmersión.

La manera en la que estuvo trabajándose este sistema hizo posible que se obtuviera una primera versión con las siguientes características:

- Atractivo y amigable hacia el estudiante y profesional, de esta manera genera un nuevo tipo de herramienta que los alumnos no habían considerado.
- Sistema capaz de observar y manipular órganos principales.
- Capacidad de expansión hacia otros sistemas, lo que puede utilizarse para otros trabajos de tesis.
- Modelos acordes a la realidad según los estudiantes, mismos que podrían ser modificables o sustituidos para utilizarse modelos de casos médicos o de zonas específicas.

Las evaluaciones piloto que se hicieron para evaluar las diferentes funcionalidades del Sistema consistieron en un primer lugar la validación por parte de los estudiantes, así como a sus conocimientos respecto al uso de realidad aumentada, lo cual es un punto fundamental para avanzar rápido al estudiar con el sistema, enfocándose en el contenido, recordando que uno de los objetivos principales en la experimentación es mostrar una aplicación para los profesores, la cual tiene que señalarse que debe estar limitada a un tiempo en específico, porque está planeado utilizarse en una clase convencional, entonces se espera que aprender a usar los dispositivos para el sistema, no dificulte la enseñanza.

Con los datos tomados a los estudiantes, según la [Figura 46](#page-69-0) y la [Figura 47](#page-70-0) se puede percibir que:

- El 88 % de los estudiantes estuvieron de acuerdo que tuvieron las intensión de manipular los tejidos manualmente con las manos, el 88% estuvo de acuerdo que la navegación dentro de los modelos correspondía con sus intenciones mediante los movimientos de sus mano, el 100% estuvo totalmente de acuerdo que la exploración virtual podría ser útil para realizar la planeación de una disección en el futuro y que de igual manera la exploración virtual podría ser de ayuda para mejorar el aprendizaje de anatomía. El 96 % estuvo de acuerdo en que poder sentir de algún modo las estructuras anatómicas en 3D sería de utilidad para mejorar la exploración y un 88% estuvo de acuerdo que el sistema les ayudaría a aprender mejor diferentes patologías.
- Los encuestados no están familiarizados con este tipo de tecnologías.
- En general disfrutaron de la experiencia.
- Casi no se sintió cansancio durante la exploración.
- Los modelos anatómicos no se consideraron exactamente realistas en términos de color, forma y fáciles de comprender e identificar.
- No se percibió que se estuvieran tocando tejidos reales.
- Sí se percibió que los movimientos de las manos facilitaban la exploración de los modelos.
- La orientación de los modelos no fue difícil.
- En algunas ocasiones la exploración fue algo confusa.
- La navegación dentro de los modelos sí correspondía a la de las manos del usuario.
- Se considera altamente que este tipo de exploración virtual podría ser de ayuda para una disección y para mejorar el aprendizaje y enseñanza de anatomía.
- Se considera medianamente la tarea de separar y reacomodar los órganos, una tarea fácil.
- El sistema ayudaría altamente a aprender mejorar las patologías.

#### **DISCUSIÓN**

De los resultados obtenidos en este trabajo, se puede deducir que todos los alumnos consideraron que la exploración virtual podría ser de ayuda para mejorar el aprendizaje de anatomía y que esta aplicación podría ayudar a mejorar la enseñanza en medicina, estos hechos son debido a que les resultó atractivo trabajar con otro tipo de tecnologías a las que estaban acostumbrados.

También 4 de 5 consideró que mejoraría la exploración poder sentir las estructuras anatómicas en 3D, esto es porque al ser un tema de anatomía, el incluir mayores interacciones crearía mayor efecto de estar "vivo" el modelo.

Observamos que en lo que sí los alumnos no estuvieron de acuerdo fue en que no es conveniente utilizar esta tecnología durante una cirugía real, esto es comprensible dado que el nivel de exactitud debe de ser muy alto y los alumnos al probar el sistema no percibieron este hecho muy alto.

Por otra parte los comentarios en calidad de profesor de Anatomía recibidos del Doctor Ibarra de la Facultad de Medicina al hacer las pruebas a sus alumnos y él mismo probar el sistema, fueron muy buenos ya que consideró muy útil para sus clases y novedoso.

## **CAPÍTULO V**

## **5. Conclusiones y trabajo a futuro**

El objetivo principal de este trabajo era abordar el desarrollo de un sistema que empleara maniquíes hiperrealistas, en conjunto con tecnologías de realidad aumentada para la enseñanza de la anatomía del cuerpo humano, promover la utilización de la realidad aumentada y desarrollar un atlas interactivo del cuerpo humano usando tecnologías de visualización tridimensional.

Así por tanto la aportación principal de este trabajo consiste en el diseño e implementación de un primer sistema interactivo para el torso humano sobre un maniquí, el cual se decidió realizar con dispositivos atractivos y novedosos hacia los estudiantes para atraer mayor atención. En este trabajo se demuestra que, para lograr el sistema, el mejor marcador que se logró obtener y que se puede utilizar en un trabajo similar para el torso humano, por el tamaño que se necesita, fue el de tipo cilíndrico ya que los otros tipos de marcadores resultaban insuficientes para lo que necesita un médico realmente.

Cabe resaltar que el proceso de alineación fue el más tardado por la cantidad de curvas y tamaño que tiene el torso humano y como éste fue realizado a través de marcadores, los cuales sirven más para elementos geométricos, por lo tanto, el sistema obtenido aún tiene error al tratarse de la parte posterior del torso, es decir al girar alrededor de este, lo que incita a conseguir con nuevas herramientas, un mejor sistema sin ningún error o el más mínimo de ellos.

Por lo anterior mencionado, se proponen los siguientes puntos que ayudarían a mejorar el sistema elaborado:

- Agregar información específica al ambiente al momento de tocar los diferentes órganos, cabe mencionar que esta característica, observable en la [Figura 48,](#page-76-0) se intentó agregar, pero no se terminó adecuadamente para probarse con alumnos.
- Incluir otros modelos de sistemas del cuerpo humano más detallados, como es el muscular o óseo. Al trabajar con estos, los estudiantes podrán practicar varias veces con cada parte del sistema y de esta manera se familiarizarán con los nombres, ya que estos temas en

clases los aprenden memorizándolos a través de un libro y esta sería una nueva forma de memorizar al estar interactuando con ellos virtualmente.

- Hacer una interfaz más amigable para que facilite el uso a los estudiantes, ya que el proceso para entender cómo se usa la aplicación puede requerir mucho tiempo, dependiendo de qué tan familiarizados esté el usuario con las tecnologías, elemento que no facilitaría el uso.
- El entorno de la escena podría ser un cuarto de operación, salón de clase o bien sin entorno.
- Es importante mencionar que cada vez surgen mejores métodos y más detallados para poder trabajar con realidad aumentada, por lo que nacen nuevas ideas que podrían emplearse en este proyecto. Todo el sistema desarrollado se hizo con Unity 3d y Vuforia, las cuales se consideraron más apropiadas en su momento de desarrollo, pero en los últimos años han aparecido más herramientas para AR, unas de estas son *ARcore y ARkit*  componentes de *Unity*, las cuales ya cuentan con mejoras en el reconocimiento y están siendo actualizadas más frecuentemente, además las considero ya trabajan con nubes de puntos lo que probablemente sustituirían los marcadores y podría traer mejoras con esto.

<span id="page-76-0"></span>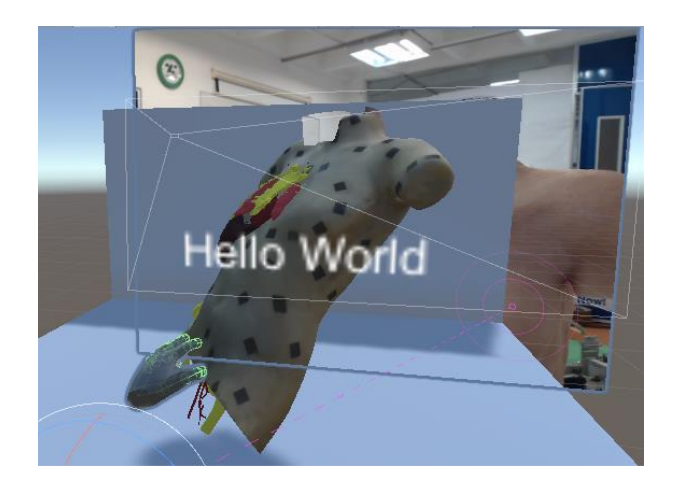

*Figura 48 – Escena en Unity 3d en ejecución con prueba de información en los modelos de los órganos al tocar alguno.*

#### **Referencias bibliográficas**

- Billinghurst, M., Kato, H., & Poupyrev, I. (2001). The MagicBook—Moving seamlessly between reality and virtuality. *Computer Graphics and Applications, IEEE*, *21*, 6-8. https://doi.org/10.1109/38.920621
- *Bones of the Skull: A 3-D Learning Tool – Screenshots - Hardin Library for the Health Sciences - The University of Iowa Libraries*. (s. f.). Recuperado 27 de mayo de 2020, de http://www.lib.uiowa.edu/hardin/skullvr/screenshots/
- *Camera Images—Leap Motion C++ SDK v3.2 Beta documentation*. (s. f.). Recuperado 16 de noviembre de 2020, de https://developer-archive.leapmotion.com/documentation/cpp/devguide/Leap\_Images.html#image-apibasics
- Chen, C.-Y., Chang, B. R., & Huang, P.-S. (2014). Multimedia Augmented Reality Information System for Museum Guidance. *Personal Ubiquitous Comput.*, *18*(2), 315–322. https://doi.org/10.1007/s00779-013-0647-1
- Chien, C.-H., Chen, C.-H., & Jeng, T.-S. (2010). An interactive augmented reality system for learning anatomy structure. *Proceedings of the International MultiConference of Engineers and Computer Scientists 2010, IMECS 2010*, 370-375.
- *Con simuladores virtuales de alta fidelidad, la UNAM a la vanguardia en enseñanza de medicina*. (s. f.). Recuperado 24 de mayo de 2020, de https://www.dgcs.unam.mx/boletin/bdboletin/2019\_580.html
- *Coordinate Systems—Leap Motion C++ SDK v3.2 Beta documentation*. (s. f.-a). Recuperado 16 de noviembre de 2020, de https://developer-

archive.leapmotion.com/documentation/cpp/devguide/Leap\_Coordinate\_Mapping.html

*Coordinate Systems—Leap Motion C++ SDK v3.2 Beta documentation*. (s. f.-b). Recuperado 16 de noviembre de 2020, de https://developer-

archive.leapmotion.com/documentation/cpp/devguide/Leap\_Coordinate\_Mapping.html

*Coordinate Systems—Leap Motion C++ SDK v3.2 Beta documentation*. (s. f.-c). Recuperado 16 de noviembre de 2020, de https://developer-

archive.leapmotion.com/documentation/cpp/devguide/Leap\_Coordinate\_Mapping.html

*Cuauro—2018—Aspectos históricos de la enseñanza de la anatomía.pdf*. (s. f.). Recuperado 10 de marzo de 2020, de http://www.revista-anatomia.com.ar/archivos-parciales/2018-3-revista-argentina-de-anatomia-online-d.pdf

*Epocrates Rx Online Formulary Features*. (s. f.). Recuperado 16 de noviembre de 2020, de https://www.epocrates.com/rxOnlineFormularyFeatures.do

Ferre, A. Z. (2005). *Aspectos Éticos del uso de la Realidad Virtual en la Enseñanza de la Anatomía Humana*. 13.

- Ferrer-Torregrosa, J., Torralba, J., Jimenez, M. A., García, S., & Barcia, J. M. (2015). ARBOOK: Development and Assessment of a Tool Based on Augmented Reality for Anatomy. *Journal of Science Education and Technology*, *24*(1), 119-124. https://doi.org/10.1007/s10956-014-9526-4
- *IMSS estrena equipo médico en Siglo XXI y La Raza por 318 millones de pesos. | Sitio Web «Acercando el IMSS al Ciudadano»*. (s. f.). Recuperado 10 de junio de 2020, de http://www.imss.gob.mx/prensa/archivo/201811/301
- *INAUGURAN CENTRO DE SIMULACIÓN CLÍNICA EN LA UP | Universidad Panamericana*. (s. f.). Recuperado 10 de junio de 2020, de https://www.up.edu.mx/es/noticias/28929/inauguran-centro-de-simulacion-clinica-enla
- Jamali, S. S., Shiratuddin, M. F., Wong, K. W., & Oskam, C. L. (2015). Utilising Mobile-Augmented Reality for Learning Human Anatomy. *7th World Conference on Educational Sciences*, *197*, 659-668. https://doi.org/10.1016/j.sbspro.2015.07.054
- Kiourexidou, M., Natsis, K., Bamidis, P., Antonopoulos, N., Papathanasiou, E., Sgantzos, M., & Veglis, A. (2015). Augmented Reality for the Study of Human Heart Anatomy. *International Journal of Computer Applications in Technology*, *6*, 2278-4209.
- Kucuk, S., KAPAKİN, S., & Goktas, Y. (2016). Learning Anatomy via Mobile Augmented Reality: Effects on Achievement and Cognitive Load. *Anatomical sciences education*, *9*. https://doi.org/10.1002/ase.1603
- Lizaraso Caparó, F. (2012). Simuladores para la enseñanza de la medicina o simulación de la enseñanza. *Horizonte Médico*, *12*(1), 6-7. Redalyc.
- Luengas, S. A., Bolaño, M. A., Arcos, V. B., Goenaga, A. S., & Caballero-Uribe, C. V. (s. f.). *Aplicación de nuevas tecnologías de la información en la enseñanza de la medicina*. 22.
- Ma, M., Fallavollita, P., Blum, T., Eck, U., Sandor, C., Weidert, S., Waschke, J., & Navab, N. (2013). Kinect for Interactive AR Anatomy Learning. *2013 IEEE International Symposium on Mixed and Augmented Reality, ISMAR 2013*, 277-278. https://doi.org/10.1109/ISMAR.2013.6671803
- Moro, C., Štromberga, Z., Raikos, A., & Stirling, A. (2017). The effectiveness of virtual and augmented reality in health sciences and medical anatomy. *Anatomical Sciences Education*, *10*(6), 549-559. https://doi.org/10.1002/ase.1696
- *Myo Gesture Control Armband tech specs*. (s. f.). Welcome to Myo Support. Recuperado 10 de junio de 2020, de http://support.getmyo.com/hc/en-us/articles/202648103
- Panchaphongsaphak, B., Burgkart, R., & Riener, R. (2007). Three-Dimensional Touch Interface for Medical Education. *IEEE Transactions on Information Technology in Biomedicine*, *11*(3), 251-263. https://doi.org/10.1109/TITB.2006.884359
- Pérez Martinot, M. (2017). Uso actual de las tecnologías de información y comunicación en la educación médica. *Revista Medica Herediana*, *28*(4), 258. https://doi.org/10.20453/rmh.v28i4.3227

Romero Reveron, R. (2017). *La anatomía de Rouvière*. 409-416.

- Salomoni, P., Muratori, L. A., Mirri, S., & Pozzi, F. (2009). Hacking Nintendo Wii to paint virtual graffiti. *2009 International Conference on Ultra Modern Telecommunications & Workshops*, 1-6. https://doi.org/10.1109/ICUMT.2009.5345524
- Samosky, J., Nelson, D., Wang, B., Bregman, R., Hosmer, A., Mikulis, B., & Weaver, R. (2012). BodyExplorerAR: Enhancing a mannequin medical simulator with sensing and projective augmented reality for exploring dynamic anatomy and physiology. En *Proceedings of the 6th International Conference on Tangible, Embedded and Embodied Interaction, TEI 2012* (p. 270). https://doi.org/10.1145/2148131.2148187
- *Snapshot*. (s. f.). Recuperado 16 de noviembre de 2020, de https://www.intelrealsense.com/depth-camera-d435
- Tiede, U., Sternberg-Gospos, N., Steiner, P., & Höhne, K. H. (2002). Virtual endoscopy using spherical QuickTime-VR panorama views. *Studies in health technology and informatics*, *85*, 523-528.
- *Tracking | Leap Motion Controller | Ultraleap*. (s. f.). Recuperado 15 de noviembre de 2020, de https://www.ultraleap.com/product/leap-motion-controller/
- *Visible Body | The ICT Dungeon Weblog*. (s. f.). Recuperado 26 de mayo de 2020, de https://theictdungeon.wordpress.com/2008/10/14/visible-body/
- PTC Inc. (2011–2020). *[redirected]Targets*. Vuforia Developer Library. https://library.vuforia.com/articles/Solution/Targets.html

itSeez3D. (s. f.). *Frequently Asked Questions | itSeez3D*. Recuperado 16 de noviembre de 2020, de https://itseez3d.com/faq-windows.html

(*Snapshot*, s. f., p. https://www.intelrealsense.com/depth-camera-d435/)